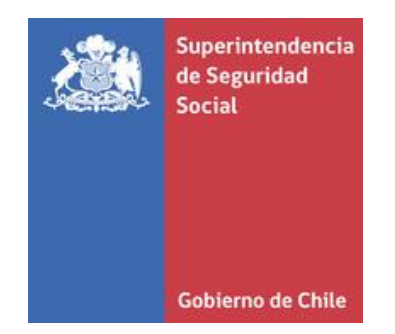

# **Serie Proyectos de Investigación e Innovación**

Superintendencia de Seguridad Social Santiago - Chile

**INFORME FINAL**

**Prototipo de plataforma tecnológica para registrar las conductas de manejo de los trabajadores principalmente en los viajes de trayecto (trayecto seguro)**

> Marcos Sepúlveda 2018

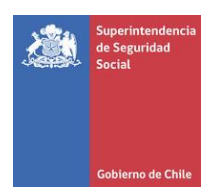

# **SUPERINTENDENCIA DE SEGURIDAD SOCIAL**

# **SUPERINTENDENCE OF SOCIAL SECURITY**

La serie Proyectos de Investigación e Innovación corresponde a una línea de publicaciones de la Superintendencia de Seguridad Social, que tiene por objetivo divulgar los trabajos de investigación e innovación en Prevención de Accidentes y Enfermedades del Trabajo financiados por los recursos del Seguro Social de la Ley 16.744.

Los trabajos aquí publicados son los informes finales y están disponibles para su conocimiento y uso. Los contenidos, análisis y conclusiones expresados son de exclusiva responsabilidad de su(s) autor(es), y no reflejan necesariamente la opinión de la Superintendencia de Seguridad Social.

Si requiere de mayor información, sobre el estudio o proyecto escriba a: [investigaciones@suseso.cl.](mailto:investigaciones@suseso.cl)

Si desea conocer otras publicaciones, artículos de investigación y proyectos de la Superintendencia de Seguridad Social, visite nuestro sitio web: [www.suseso.cl.](http://www.suseso.cl/)

The Research and Innovation Projects series corresponds to a line of publications of the Superintendence of Social Security, which aims to disseminate the research and innovation work in the Prevention of Occupational Accidents and Illnesses financed by the resources of Law Insurance 16,744.

The papers published here are the final reports and are available for your knowledge and use. The content, analysis and conclusions are solely the responsibility of the author (s), and do not necessarily reflect the opinion of the Superintendence of Social Security.

For further information, please write to: *[investigaciones@suseso.cl.](mailto:investigaciones@suseso.cl)* 

For other publications, research papers and projects of the Superintendence of Social Security, please visit our website: [www.suseso.cl.](http://www.suseso.cl/)

> Superintendencia de Seguridad Social Huérfanos 1376 Santiago, Chile.

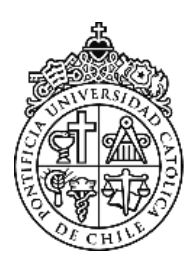

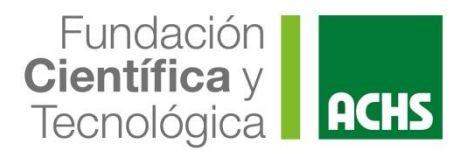

# **INFORME FINAL**

# **PROTOTIPO DE PLATAFORMA TECNOLÓGICA PARA REGISTRAR LAS CONDUCTAS DE MANEJO DE LOS TRABAJADORES PRINCIPALMENTE EN LOS VIAJES DE TRAYECTO (TRAYECTO SEGURO)**

**Equipo de investigación:**

**Marcos Sepúlveda**

**Mario Jara**

Este Proyecto fue realizado con el financiamiento de la Asociación Chilena de Seguridad, a través de la Fundación Científica y Tecnológica, FUCYT - período de investigación: 2016-2018

Santiago de Chile

29 de agosto de 2018

#### **Resumen Ejecutivo**

<span id="page-3-0"></span>El proyecto PROTOTIPO DE PLATAFORMA TECNOLÓGICA PARA REGISTRAR LAS CONDUCTAS DE MANEJO DE LOS TRABAJADORES PRINCIPALMENTE EN LOS VIAJES DE TRAYECTO, tiene por objetivo desarrollar una solución Móvil (Android) que permita la recolección de datos de trayecto, para que las empresas puedan orientar esfuerzos hacia medidas de prevención, y los mismos trabajadores auto-regular su comportamiento y promover una conducción segura.

El presente documento describe el proyecto realizado, incluyendo el diseño e instalación del software, las mejoras realizadas en base a la aplicación práctica del prototipo, y una propuesta de escalabilidad.

Para evaluar la aplicación se desarrollaron encuestas en Survey Monkey; la primera para estimar la eficacia del sistema actual manual de completar la hoja de ruta; y la segunda para apreciar la funcionalidad de registrar el trayecto mediante la aplicación.

Las pruebas realizadas en terreno involucraron en su fase alfa, a los mismos empleados de Zyght en sus recorridos habituales para validar el correcto funcionamiento de la App Móvil. En la siguiente fase, las pruebas beta, se logró el apoyo de conductores empleados de la empresa Atlas Copco Chile.

Como todo proyecto de investigación, el prototipo resultante presenta diferencias en relación a lo proyectado inicialmente, pero permite apreciar el potencial del uso de la tecnología para monitorear conductas de manejo.

A modo de conclusión, TRAYECTO SEGURO muestra el potencial de la tecnología para la recolección de datos de trayecto, el despliegue de información a nivel individual para monitorear el comportamiento de cada persona, y el despliegue de información a nivel agregado para que las empresas puedan orientar su accionar preventivo.

# Índice

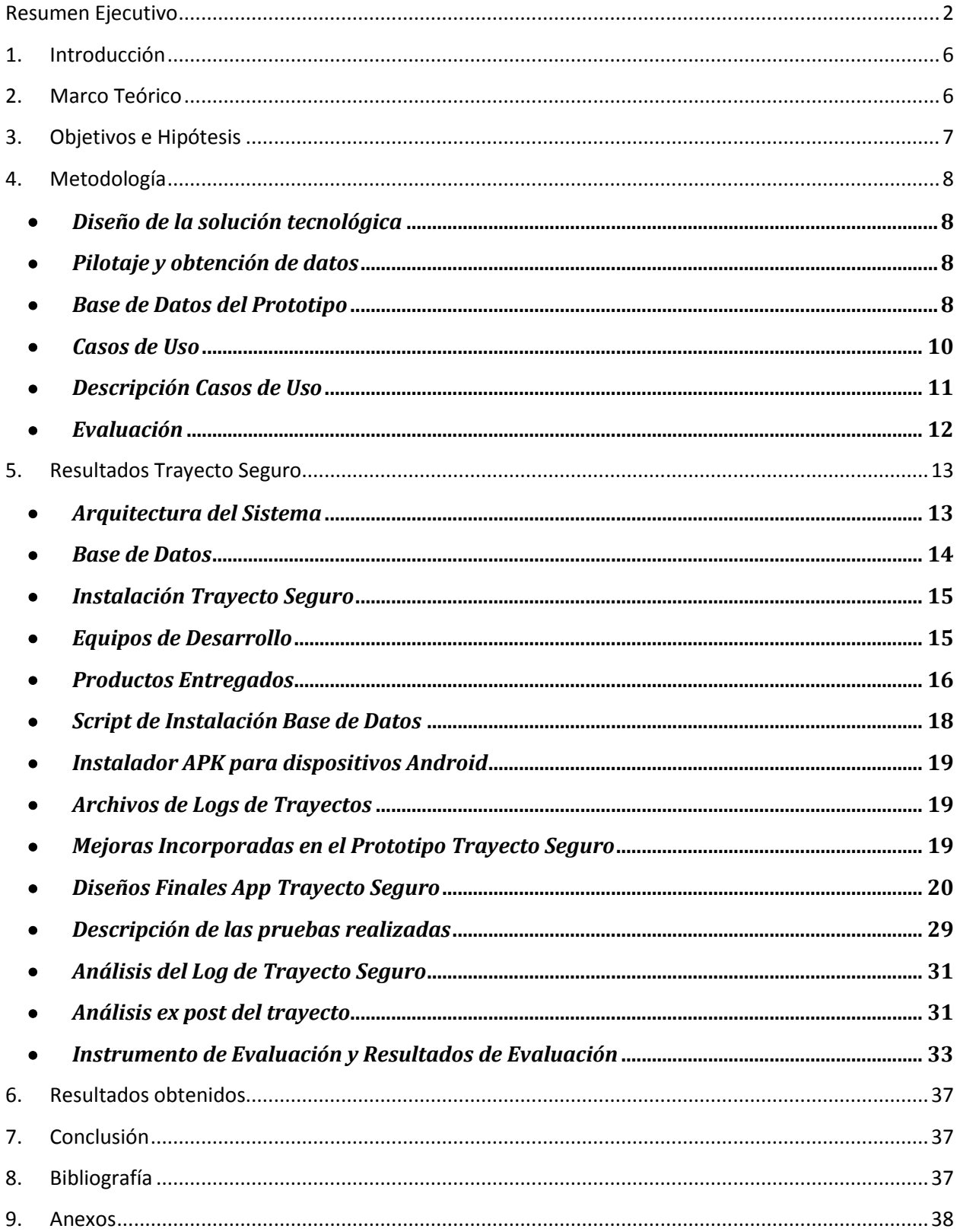

# **Índice de Figuras**

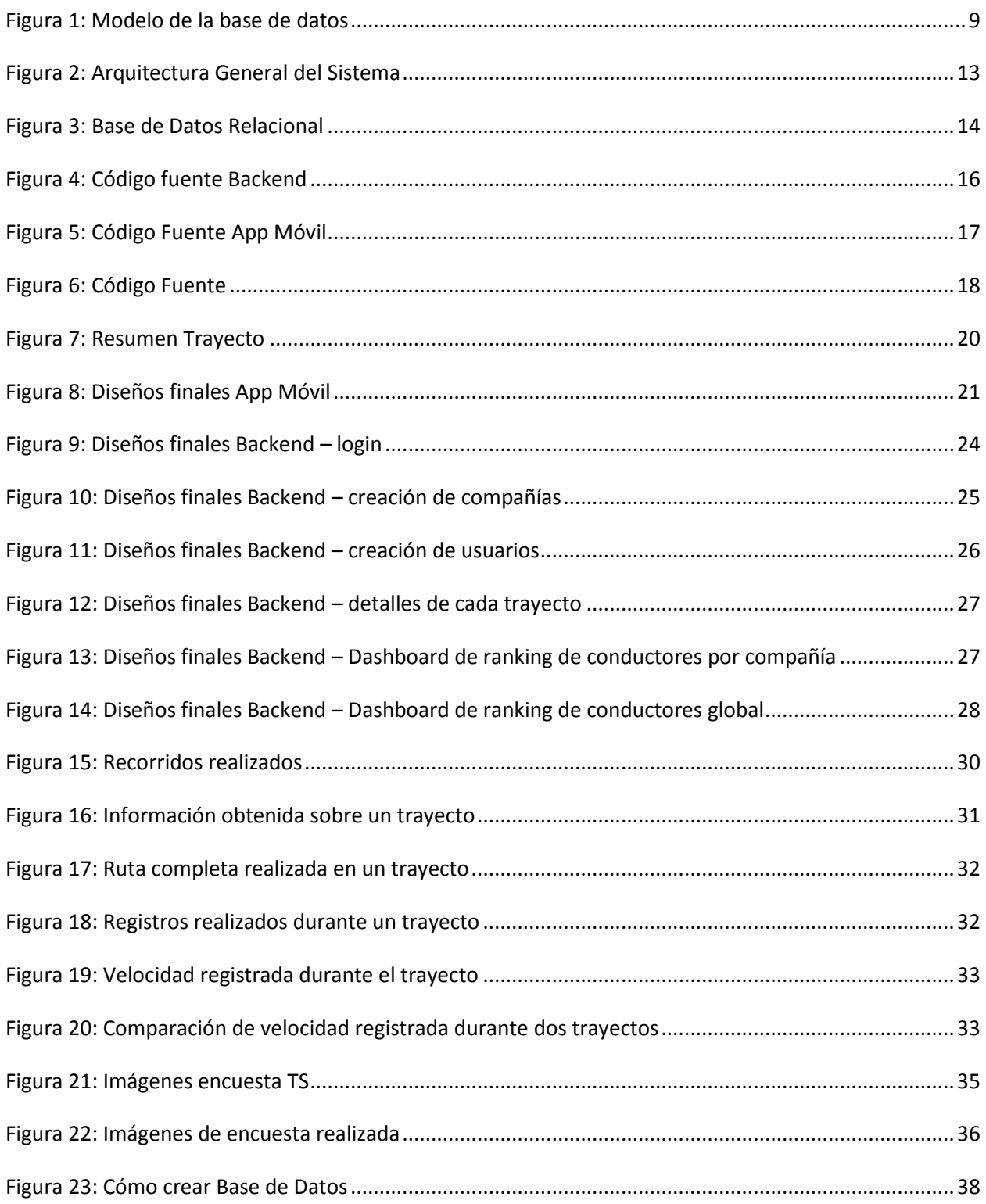

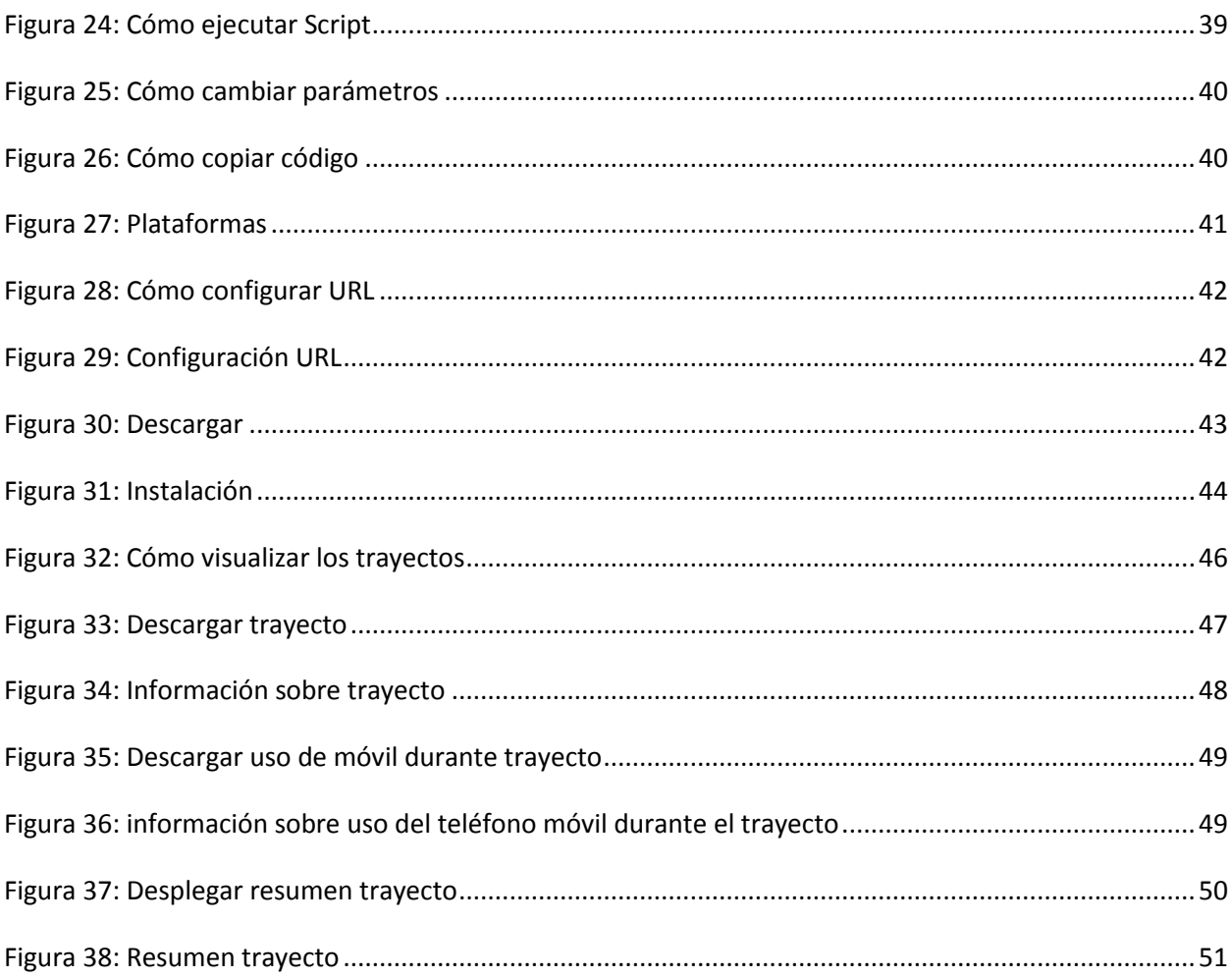

#### **1. Introducción**

<span id="page-7-0"></span>Este documento ofrece una visión general de la implementación del Proyecto PROTOTIPO DE PLATAFORMA TECNOLÓGICA PARA REGISTRAR LAS CONDUCTAS DE MANEJO DE LOS TRABAJADORES PRINCIPALMENTE EN LOS VIAJES DE TRAYECTO (TRAYECTO SEGURO). Este proyecto tiene por objetivo desarrollar un prototipo de una solución Móvil (Android) que permita la recolección de datos de trayecto, esto con el objetivo que las empresas puedan registrar, controlar y orientar esfuerzos al reforzamiento o definición de medidas de prevención, y los mismos trabajadores auto-regular su comportamiento y promover una conducción segura.

El presente documento expone una descripción minuciosa del diseño de la aplicación "TRAYECTO SEGURO", así como su contenido y funcionamiento, la forma en que fue evaluada según su funcionalidad y objetivos, y, por último, los resultados obtenidos, los que servirán para que las organizaciones puedan elaborar planes de acción para corregir malos hábitos (si es que hubiere) de sus empleados.

#### <span id="page-7-1"></span>**2. Marco Teórico**

 $\overline{\phantom{a}}$ 

La Superintendencia de Seguridad Social, en su rol de sistematizador de la información que le otorgan el resto de los actores del sistema de prevención y seguridad, informa<sup>1</sup> que el 2015 hubo 52.629 accidentes de trayecto, lo que representa un aumento de un 10% respecto de 2014, revirtiendo la tendencia a la baja que se había registrado entre 2012 y 2014. Por cada 100 trabajadores, en 2015 se dieron 1,09 accidentes de trayecto. De igual manera se observa un aumento del 3,5% respecto de 2014 para la cantidad de días perdidos por accidente de trayecto. Adicionalmente, de acuerdo a estadísticas del 2014 para accidentes de trayecto, los accidentes de tránsito se ubicaron en segundo lugar después de las caídas.

De la totalidad de accidentes laborales registrados en 2015, se observa que los accidentes de trayecto son los que tienen una mayor letalidad, casi triplicando en cantidad la de los accidentes de trabajo.

Los esfuerzos para caracterizar estos incidentes se han centrado fundamentalmente en Europa donde existen varias organizaciones internacionales abocadas a estudiar el fenómeno y otorgar lineamientos formativos y preventivos sobre el mismo. Es así, como varias de las mejores fuentes de información sobre trabajos académicos en esta línea se encuentran sistematizadas en la European Agency for Safety and Health at Work y la Royal Society for the Prevention of Accidents.

Estas organizaciones presentan en forma organizada la información recabada por los investigadores más relevantes del área (Salimen, 2000; Zepf, 2010; Harrison, 1993) que básicamente han estudiado las variables de ocurrencia de este tipo de accidentes; concluyendo, por ejemplo, que los días lunes y viernes se presentan en mayor cantidad; que sus mayores frecuencias aumentan en la mañana temprano y en la puesta de sol, en consistencia al volumen de tráfico de los países estudiados; y que las mujeres presentan mayor riesgo, pero los hombres mayor fatalidad. Esta información es corroborada por las propias estadísticas chilenas recopiladas por la SUSESO, agregando que los meses del año más relevantes en número de accidentes son marzo y noviembre.

<sup>&</sup>lt;sup>1</sup> Informe Anual Estadísticas de Seguridad Social, Superintendencia de Seguridad Social (2015)

Un dato interesante de las estadísticas chilenas es que a diferencia de los accidentes laborales, la relación entre tamaño de las empresas y accidentes de trayecto es directamente proporcional, es decir, entre mayor cantidad de empleados tenga una compañía, peores tasas de accidentes de trayecto presentará (SUSESO, 2015).

Como se observa en las cifras aquí presentadas, la información relativa a los accidentes de trayecto es básicamente de caracterización "externa" del incidente, recogida con posterioridad a la ocurrencia del incidente, a través de métodos de recopilación y sistematización estadística. Esto implica que actualmente carecemos de información relevante "interna", por ejemplo, en relación al comportamiento de conducción de los trabajadores involucrados en este tipo de accidentes, sus rutas y condiciones de tránsito específicas, condiciones climáticas, etc. Contar con este tipo de información tiene una importancia relevante no sólo en el trabajo de caracterización, sino también en el diseño e implementación de los programas de prevención elaborados para los trabajadores.

Con el objetivo de contribuir a la disminución de los accidentes de tránsito se han observado esfuerzos internacionales particularmente en el ámbito de las aplicaciones móviles personales para fomentar la conducción segura, detectando distracciones durante la conducción, como el uso del mismo dispositivo, y conductas de riesgo como exceso de velocidad y frenadas bruscas.

# <span id="page-8-0"></span>**3. Objetivos e Hipótesis**

Crear, a escala de prototipo, un sistema de monitoreo y caracterización de conductas de manejo que contribuya a la auto-regulación del comportamiento en el trabajador, y al registro, control y formulación de medidas preventivas en las empresas y mutualidades.

#### **Objetivos específicos**

- a) Desarrollar una aplicación móvil para la recopilación de datos de conducción, la detección de maniobras riesgosas, y entrega de información del trayecto al conductor.
- b) Utilizar la aplicación móvil en conductores para la generación de datos relevantes para análisis.
- c) Aplicar minería de procesos a los aspectos de conducción para caracterizar conductas, niveles de riesgo, y modelar el comportamiento de los trabajadores.
- d) Evaluar los efectos de la aplicación móvil en la evolución de la conducta de manejo, y la aplicabilidad de los análisis generados para el control y formulación de medidas en empresas y mutualidades.

Con respecto a la hipótesis, se explica que "Trayecto Seguro", como prototipo de una solución Móvil (Android) permitiría recolectar datos de los trayectos realizados por los conductores para que las empresas puedan registrar, controlar y orientar esfuerzos al reforzamiento o definición de medidas de prevención, y de este modo, los mismos trabajadores regularían su comportamiento adoptando una conducción más segura.

# <span id="page-9-0"></span>**4. Metodología**

#### <span id="page-9-1"></span>*Diseño de la solución tecnológica*

En términos técnicos, el prototipo de la innovación propuesta consiste en el desarrollo de una aplicación móvil que registra datos obtenidos de sus diversos sensores y los envía a un servidor central para su almacenamiento.

Se consideran las siguientes funcionalidades para el prototipo de aplicación móvil:

- o Ingreso con registro e identificación de la empresa.
- o Iniciar y detener registro de datos de trayecto.
- o Terminar o seguir con la mediación.
- o Registro geo-referenciado del trayecto. Considera velocidades y direcciones de desplazamiento.
- o Cuestionario opcional para caracterización de la conducción.
- o Historial de trayectos realizados.
- o Envío de datos a servidor central cuando finaliza cada viaje.

La aplicación está disponible para sistemas operativos Android.

En el servidor central se almacena los datos recopilados por la aplicación en todos los móviles de los trabajadores. En el servidor, a través de un acceso por medio de usuario y contraseña, se puede acceder a un panel de descarga de información, que cuenta con filtros para la descarga por empresa y rango de fechas.

#### <span id="page-9-2"></span>*Pilotaje y obtención de datos*

Se propuso contar con al menos dos empresas de diferentes sectores de la economía, con al menos 30 trabajadores voluntarios que se desplacen hacia su lugar de trabajo en el rol de conductor, pero hubo cierta resistencia por parte de los empleados, lo que se detallará más adelante en los resultados (ítem siguiente).

Para el piloto, se les pidió a los trabajadores descargar la aplicación de control de trayecto en los equipos móviles que les provee su empresa, y utilizar la aplicación en cada uno de los trayectos.

#### <span id="page-9-3"></span>*Base de Datos del Prototipo*

El prototipo desarrollado actualmente, permite que a través de un Proceso de Descubrimiento de Conocimiento en Bases de Datos (KDD, por sus siglas en inglés) sean identificados patrones de comportamiento y hábitos de conducción antes y durante los viajes; posibilitando así establecer normativas y tomar acciones correctivas a nivel organizacional en función de minimizar el riesgo de accidentes.

A continuación, la Figura 1 muestra el modelo de la base de datos:

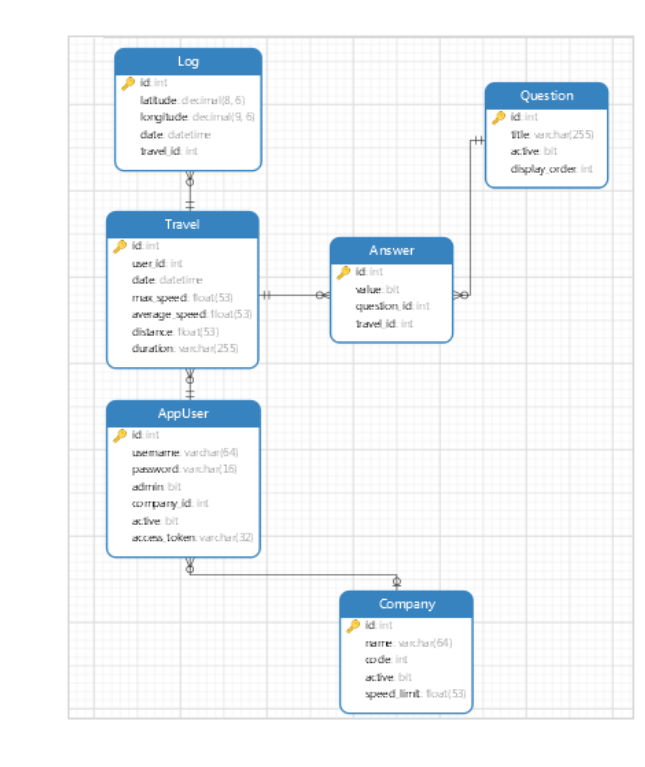

# <span id="page-10-0"></span>**Figura 1: Modelo de la base de datos**

*Fuente: Elaboración Propia (2017)*

#### <span id="page-11-0"></span>*Casos de Uso*

Las siguientes vistas muestran los casos de uso significativos que se desarrollaron en el proyecto.

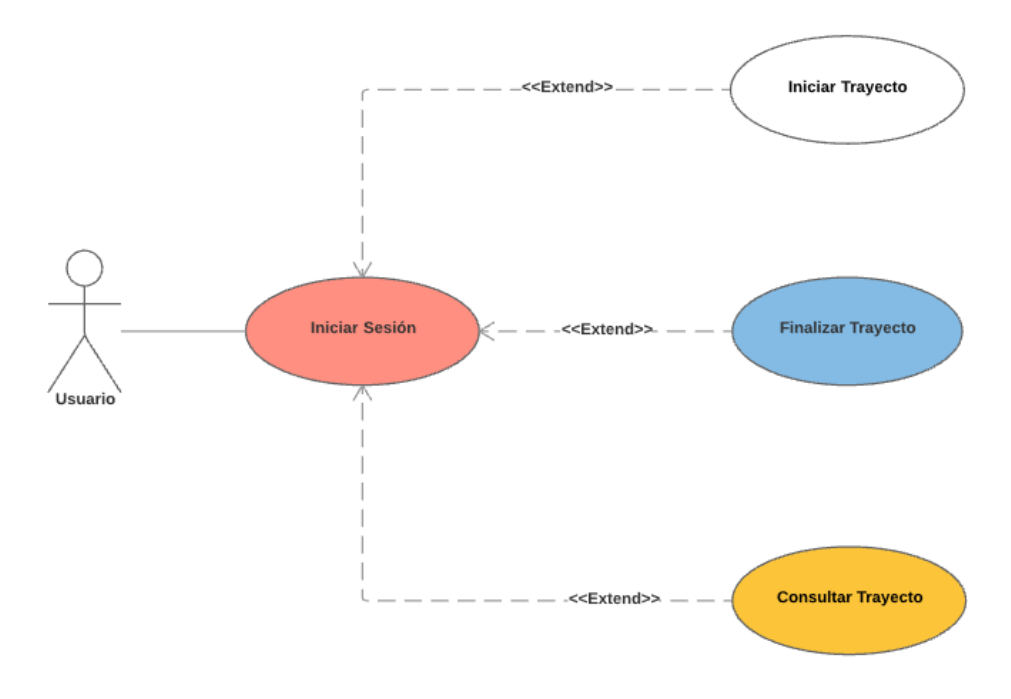

**Ilustración 1 Vista general de Casos de Uso Usuario**

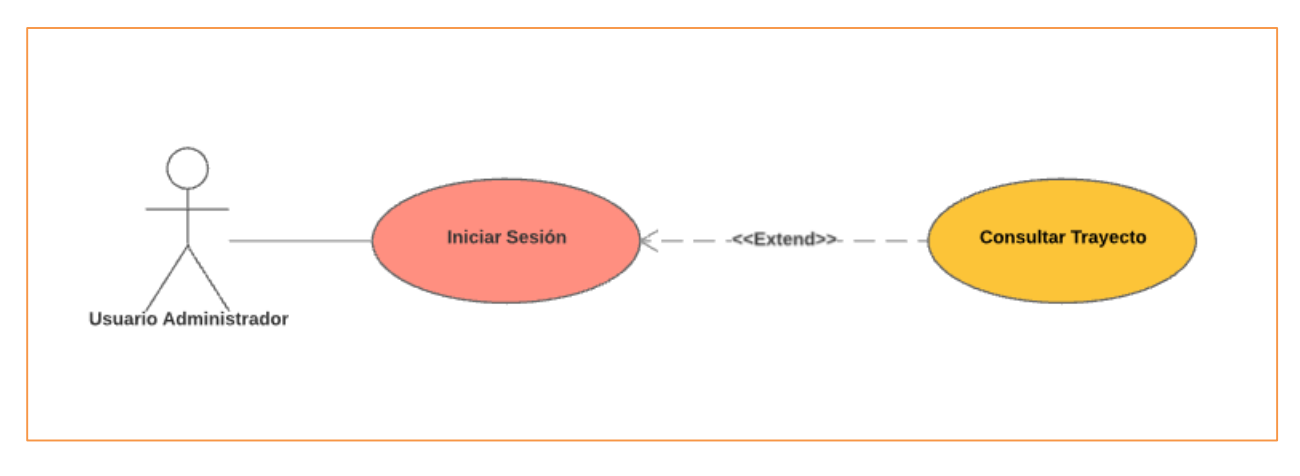

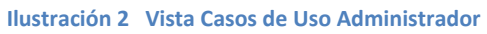

# <span id="page-12-0"></span>*Descripción Casos de Uso*

A continuación, se realiza una breve descripción de cada uno de los casos de uso que considera la aplicación desarrollada en el proyecto PROTOTIPO DE PLATAFORMA TECNOLÓGICA PARA REGISTRAR LAS CONDUCTAS DE MANEJO DE LOS TRABAJADORES PRINCIPALMENTE EN LOS VIAJES DE TRAYECTO

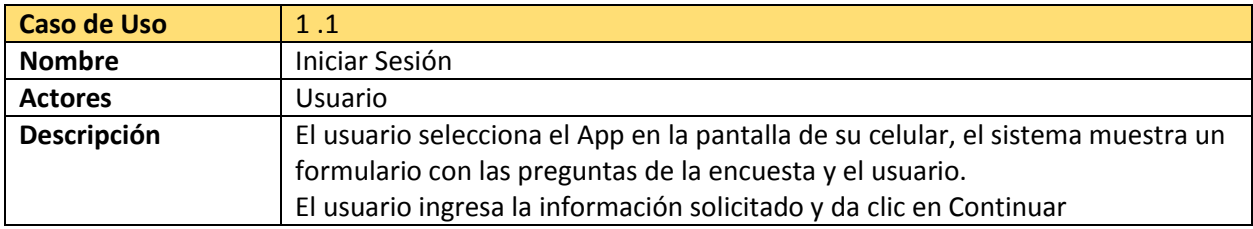

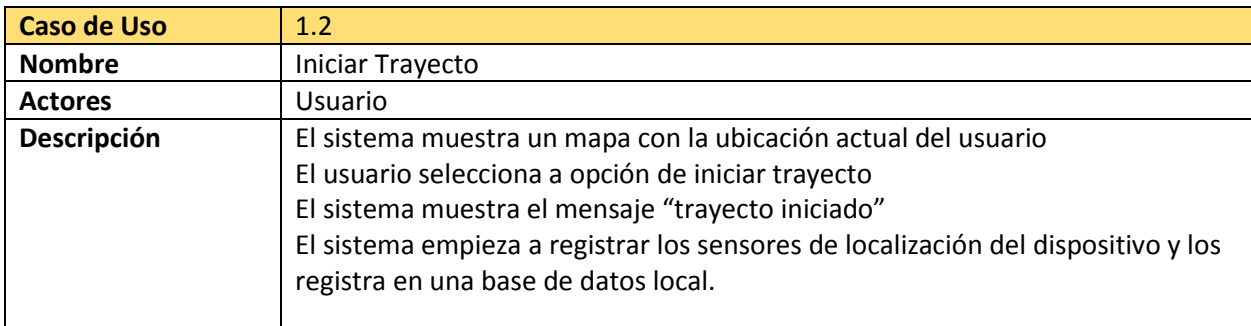

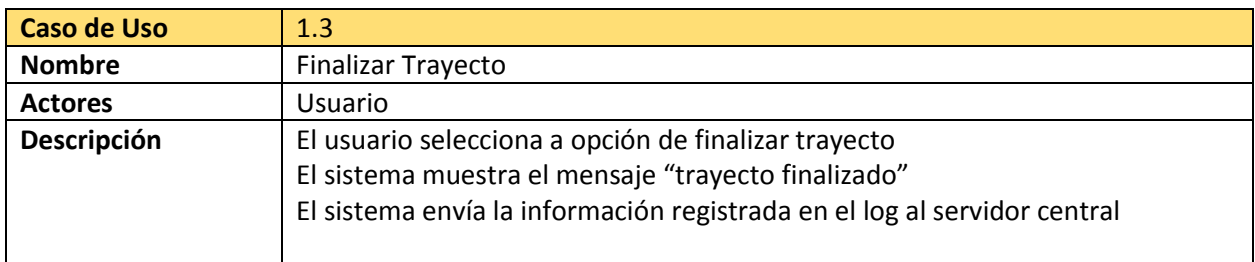

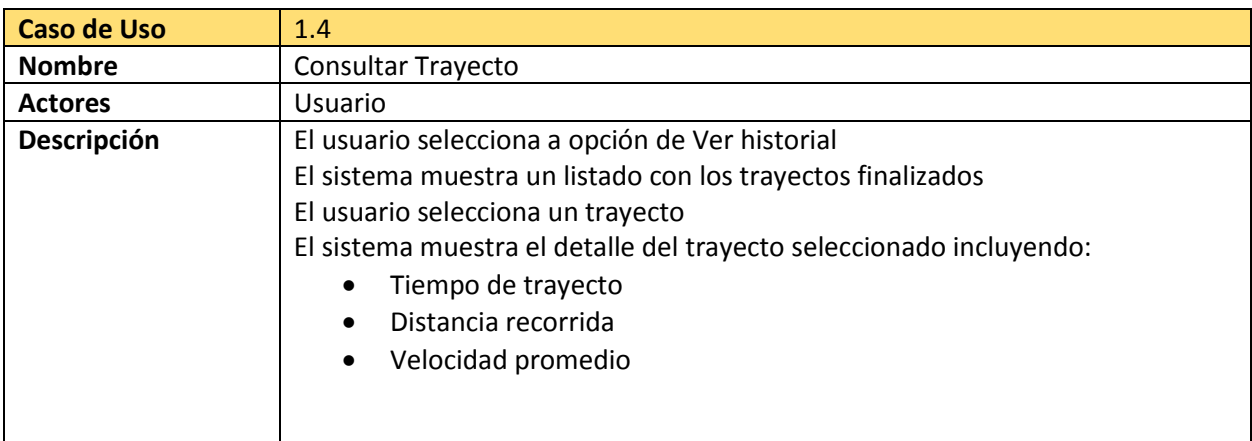

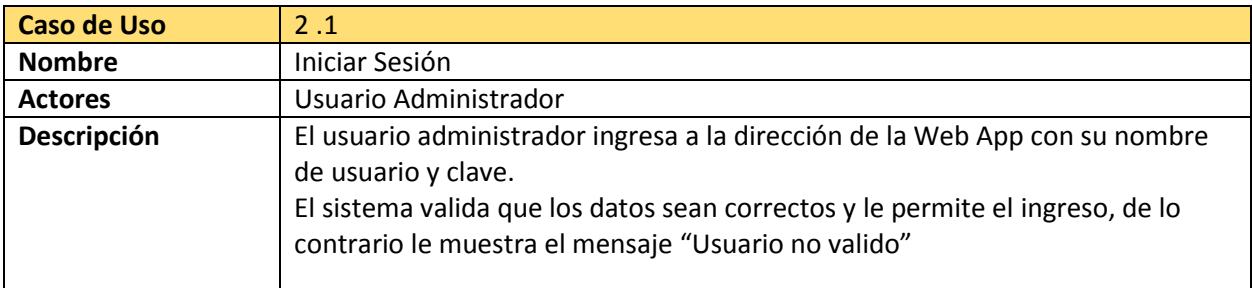

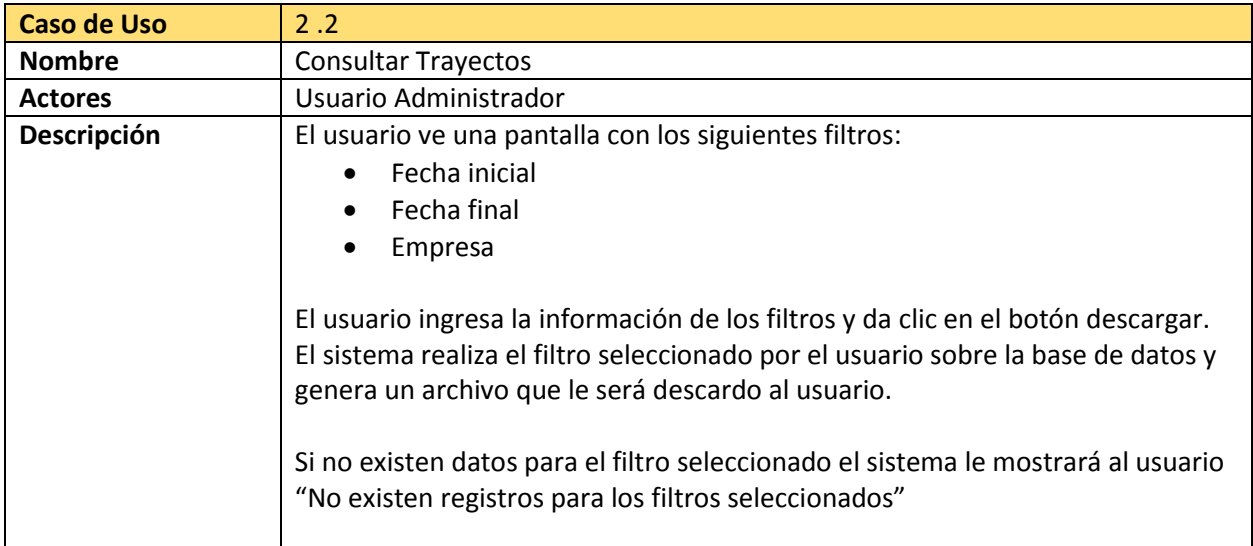

#### <span id="page-13-0"></span>*Evaluación*

Para evaluar la efectividad de la aplicación móvil para la auto-regulación de las conductas de manejo, se aplicaron dos instrumentos a los usuarios participantes del piloto, cuyos resultados se correlacionaron con la información recopilada por la aplicación respecto de la evolución de sus conductas. Se realizó una encuesta sobre toda la base de usuarios del piloto, y una encuesta semi-estructurada para obtener información cualitativa sobre el uso de la aplicación y la percepción de los usuarios de ésta como una herramienta de auto-regulación. Los resultados se detallan más adelante.

# <span id="page-14-0"></span>**5. Resultados Trayecto Seguro.**

# <span id="page-14-1"></span>*Arquitectura del Sistema*

La arquitectura del sistema (Figura 2) se basa en 3 componentes principales que son:

- o Base de datos
- o Aplicación Web y API
- o Aplicación Móvil

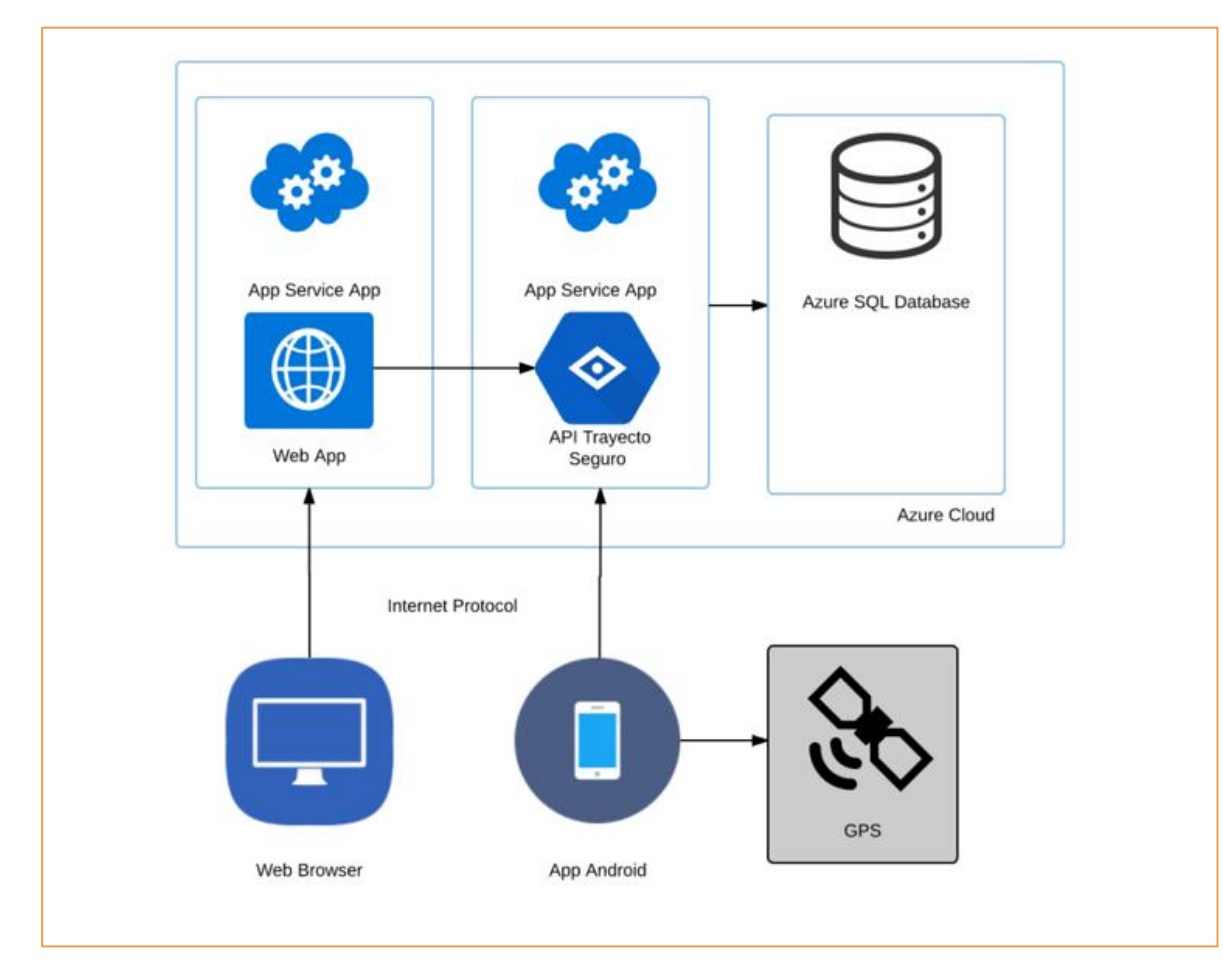

# <span id="page-14-2"></span>**Figura 2: Arquitectura General del Sistema**

*Fuente: Elaboración Propia (2017)*

#### <span id="page-15-0"></span>*Base de Datos*

Para la implementación de este proyecto se utilizó un motor de base de datos relacional SQL Server, en particular, la versión Azure SQL<sup>2</sup>, especialmente diseñada para su funcionamiento en entornos Cloud.

La Figura 3 muestra el esquema de base de datos que se utiliza para almacenar la información capturada para los distintos trayectos realizados. Dentro de la entrega final del proyecto se incluye el script de creación de la base de datos.

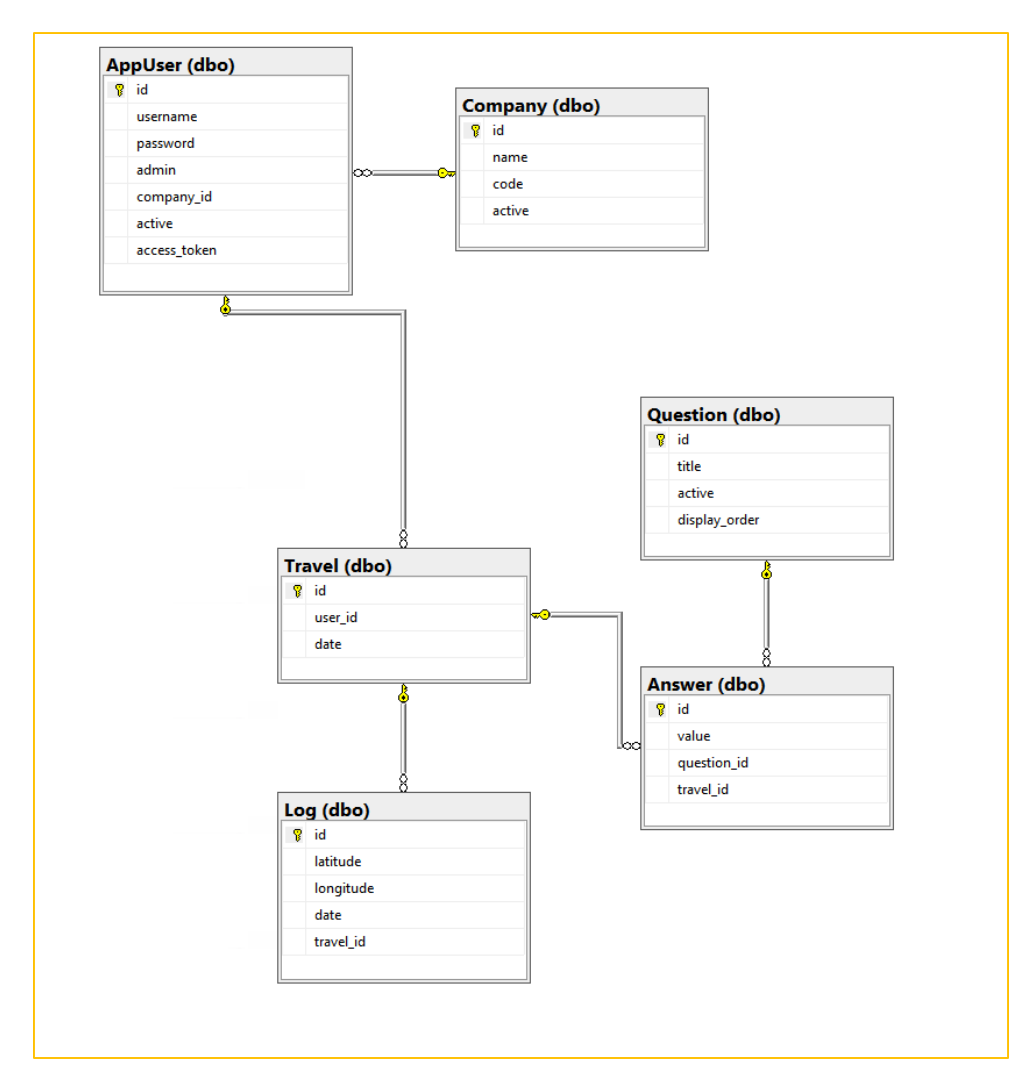

#### <span id="page-15-1"></span>**Figura 3: Base de Datos Relacional**

*Fuente: Elaboración Propia (2017)*

 $\overline{\phantom{a}}$ 

<sup>2</sup> Azure SQL Database https://docs.microsoft.com/en-us/azure/sql-database/sql-database-features

#### <span id="page-16-0"></span>*Instalación Trayecto Seguro*

La instalación del software Trayecto Seguro en el servidor se describe en el Anexo n° 1.

#### <span id="page-16-1"></span>*Equipos de Desarrollo*

A continuación, se listan los equipos utilizados durante el desarrollo y las pruebas para la construcción del Prototipo de Trayecto Seguro.

#### **Desarrollo**

MacBook Pro (Retina 13 Pulgadas Core i5 con 8 GB de RAM)

DELL Inspiron 15 (Core i7 y 16 GB de RAM)

#### **Servidores Azure**

Base de Datos Ondemand SQL Server v12

Servidor Web Windows Server (2 Core, 3.5 GB de RAM)

#### **Equipos Móviles**

HTC One X (PJ461000)

Xiaomi MI5

Huawei P9 EVA-L09

Samsung Galaxy 7

#### <span id="page-17-0"></span>*Productos Entregados*

Código Fuente Prototipo Backend

El código fuente del Backend y del API (ver Figura 4) se encuentra publicado en el Hosting de Repositorios Web GitHub, en la dirección:

[https://github.com/ZyghtDesarrollo/trayectoseguro\\_backend](https://github.com/ZyghtDesarrollo/trayectoseguro_backend)

Este pude ser descargado en un archivo Zip o puede ser clonado utilizando GIT.

Para clonar el repositorio debe tener GIT instalado y ejecutar el siguiente comando:

git clone https://github.com/ZyghtDesarrollo/trayectoseguro\_backend.git

#### <span id="page-17-1"></span>**Figura 4: Código fuente Backend**

| $\odot$ 11 commits                   | $$9$ 1 branch                                        | $\circ$ 0 releases |                        |                  | <b>11 2</b> contributors                        |                |
|--------------------------------------|------------------------------------------------------|--------------------|------------------------|------------------|-------------------------------------------------|----------------|
| New pull request<br>Branch: master - |                                                      | Create new file    | <b>Upload files</b>    | <b>Find file</b> | Clone or download -                             |                |
|                                      | ZyghtDesarrollo committed on GitHub Update README.md |                    | Clone with HTTPS 2     |                  |                                                 | <b>Use SSH</b> |
| idea                                 | fragments                                            |                    |                        |                  | Use Git or checkout with SVN using the web URL. |                |
| app and                              | cálculo velocidad máxima                             |                    |                        |                  | https://github.com/ZyghtDesarrollo/tray         | 皀              |
| gradle/wrapper                       | login trayecto seguro                                |                    | <b>Open in Desktop</b> |                  | <b>Download ZIP</b>                             |                |
| <b>■</b> .gitignore                  | .gitignore created online with Bitbucket             |                    |                        |                  | <b>b</b> months ago                             |                |
| $R$ README.md                        | Update README.md                                     |                    |                        |                  | just now                                        |                |
| $\triangleq$ build.gradle            | login trayecto seguro                                |                    |                        |                  | 5 months ago                                    |                |
| $\equiv$ gradle.properties           | login trayecto seguro                                |                    |                        |                  | 5 months ago                                    |                |
| $\equiv$ gradlew                     | login trayecto seguro                                |                    |                        |                  | 5 months ago                                    |                |
| gradlew.bat                          | login trayecto seguro                                |                    |                        |                  | 5 months ago                                    |                |
| settings.gradle                      | login trayecto seguro                                |                    |                        |                  | 5 months ago                                    |                |

*Fuente: Elaboración Propia (2017)*

Código Fuente Prototipo App Android:

El código fuente del Prototipo para Android (ver Figura 5) se encuentra publicado en el Hosting de Repositorios Web GitHub en la dirección:

• https://github.com/ZyghtDesarrollo/trayectoseguro android

Este pude ser descargado en un archivo Zip o puede ser clonado utilizando GIT.

Para clonar el repositorio debe tener GIT instalado y ejecutar el siguiente comando:

git clone https://github.com/ZyghtDesarrollo/trayectoseguro\_android.git

#### <span id="page-18-0"></span>**Figura 5: Código Fuente App Móvil**

| $\odot$ 11 commits                                   | $$9$ 1 branch                            | $\circ$ 0 releases                              |                        |                  | <b>11 2</b> contributors                |                |
|------------------------------------------------------|------------------------------------------|-------------------------------------------------|------------------------|------------------|-----------------------------------------|----------------|
| New pull request<br>Branch: master -                 |                                          | Create new file                                 | <b>Upload files</b>    | <b>Find file</b> | Clone or download -                     |                |
| ZyghtDesarrollo committed on GitHub Update README.md |                                          |                                                 | Clone with HTTPS 2     |                  |                                         | <b>Use SSH</b> |
| dea <sup>1</sup>                                     | fragments                                | Use Git or checkout with SVN using the web URL. |                        |                  |                                         |                |
| app and                                              | cálculo velocidad máxima                 |                                                 |                        |                  | https://github.com/ZyghtDesarrollo/tray | 鼠              |
| gradle/wrapper                                       | login trayecto seguro                    |                                                 | <b>Open in Desktop</b> |                  | <b>Download ZIP</b>                     |                |
| <b>■</b> .gitignore                                  | .gitignore created online with Bitbucket |                                                 |                        |                  | 5 months ago                            |                |
| $\triangle$ README.md                                | Update README.md                         |                                                 |                        |                  | just now                                |                |
| $\equiv$ build.gradle                                | login trayecto seguro                    |                                                 |                        |                  | 5 months ago                            |                |
| $\equiv$ gradle.properties                           | login trayecto seguro                    |                                                 |                        |                  | 5 months ago                            |                |
| $\equiv$ gradlew                                     | login trayecto seguro                    |                                                 |                        |                  | 5 months ago                            |                |
| gradlew.bat                                          | login trayecto seguro                    |                                                 |                        |                  | 5 months ago                            |                |
| settings.gradle                                      | login trayecto seguro                    |                                                 |                        |                  | 5 months ago                            |                |

*Fuente: Elaboración Propia (2017)*

<span id="page-19-0"></span>*Script de Instalación Base de Datos*

El Script de instalación de la base de datos se encuentra dentro de la carpeta raíz del código fuente del Backend en el archivo llamado TrayectoSeguro.sql (ver Figura 6). Este archivo al ser ejecutado en un servidor SQL Server crea las tablas necesarias para el funcionamiento del Prototipo de Trayecto Seguro.

<span id="page-19-1"></span>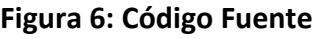

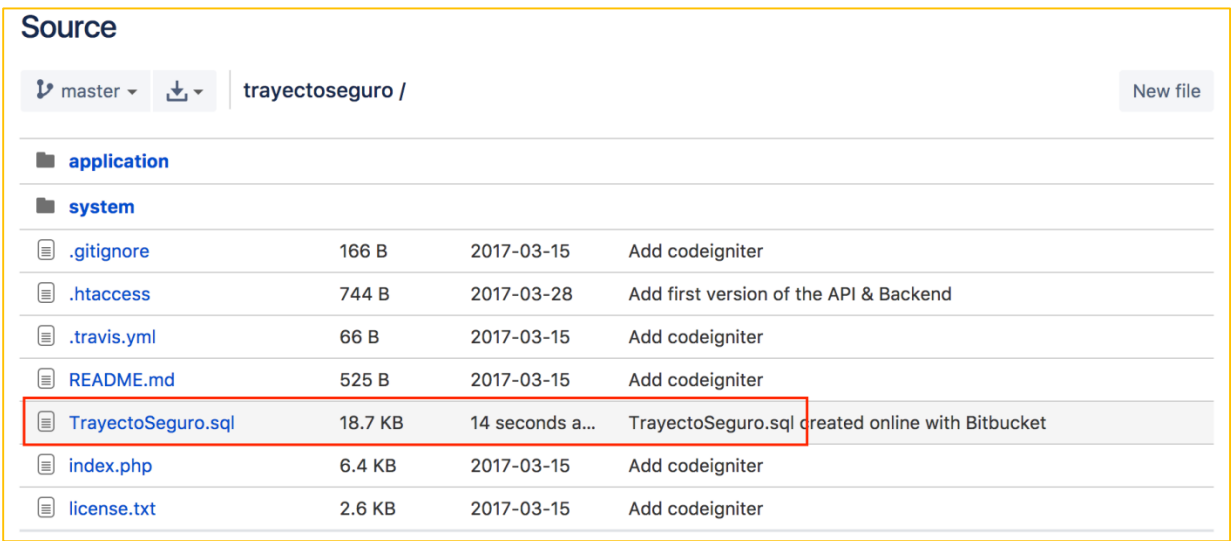

*Fuente: Elaboración Propia (2017)*

<span id="page-20-0"></span>*Instalador APK para dispositivos Android*

La instalación del software Trayecto Seguro en un dispositivo Android se describe en el Anexo n° 2.

#### <span id="page-20-1"></span>*Archivos de Logs de Trayectos*

Los archivos de Logs de Trayectos contienen la información de las capturas del GPS realizadas por el dispositivo móvil, estos archivos indican la ubicación del conductor en un momento determinado. A continuación, se indican enlaces a tres archivos de log de recorridos realizados en carretera. (Otros logs se detallan en el Anexo n°3)

<https://zyght.blob.core.windows.net/demo-zyght/trayecto-logs-copiapo.csv> <https://zyght.blob.core.windows.net/demo-zyght/trayecto-logs-santaigo-melipilla.csv> <https://zyght.blob.core.windows.net/demo-zyght/trayecto-logs-santiago-vina.csv>

#### <span id="page-20-2"></span>*Mejoras Incorporadas en el Prototipo Trayecto Seguro*

Después de haber realizados diferentes pruebas con usuarios, se planteó realizar las siguientes mejoras al prototipo base de Trayecto Seguro:

#### **Reducción de los tiempos de muestreo**

En la solución inicial se había planteado realizar una medición de la ubicación del usuario cada 30 segundos, sin embargo, se encontró al realizar las pruebas que esta tasa de medición era demasiado baja para vehículos y los trazos quedaban incompletos, por tal motivo se redujo el muestreo a 5 segundos.

#### **Medición de Velocidad Máxima**

Después de realizar pruebas con diferentes usuarios, estos sugirieron que se incorporara la medición de velocidad máxima en el resumen del trayecto, por tal motivo se mejoró el resumen de trayecto planteado en el Caso de Uso 1.4. Ver Figura 7.

#### **Detección de uso de teléfono móvil durante conducción**

Se detecta cada vez que Trayecto Seguro pasa a segundo plano durante un trayecto. Con esto podemos determinar si el dispositivo móvil está siendo utilizado para ejecutar otra App durante el trayecto.

#### **Sobrepasos**

Después de recibir retroalimentación desde la perspectiva de los encargados de seguridad, estos sugirieron se incorporase la cantidad de sobrepasos en el resumen del trayecto, por tal motivo se mejoró el resumen de trayecto planteado en el Caso de Uso 1.4. Ver Figura 7.

# <span id="page-21-1"></span>**Figura 7: Resumen Trayecto**

| $\bigcirc$ (3 $\frac{1}{3}$ $\bigcirc$ 87% 11:47<br><b>Trayecto Seguro</b> |                  |                         |  |  |
|----------------------------------------------------------------------------|------------------|-------------------------|--|--|
| <b>Duración</b>                                                            | <b>Distancia</b> | <b>Sobrepasos</b>       |  |  |
| 1 hora 27<br>minutos<br>50<br>segundos<br>Horas                            | 9.67<br>Km       | 10                      |  |  |
| <b>Velocidad Promedio</b>                                                  |                  | <b>Velocidad Máxima</b> |  |  |
| 17<br>Km/H                                                                 |                  | 71.43<br>Km/h           |  |  |

*Fuente: Elaboración Propia (2018)*

#### <span id="page-21-0"></span>*Diseños Finales App Trayecto Seguro*

A continuación, se presentan las capturas de pantalla correspondientes al PROTOTIPO DE PLATAFORMA TECNOLÓGICA PARA REGISTRAR LAS CONDUCTAS DE MANEJO DE LOS TRABAJADORES PRINCIPALMENTE EN LOS VIAJES DE TRAYECTO (TRAYECTO SEGURO). La Figura 8 muestra el diseño de la App Móvil.

<span id="page-22-0"></span>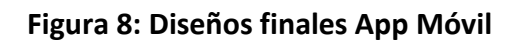

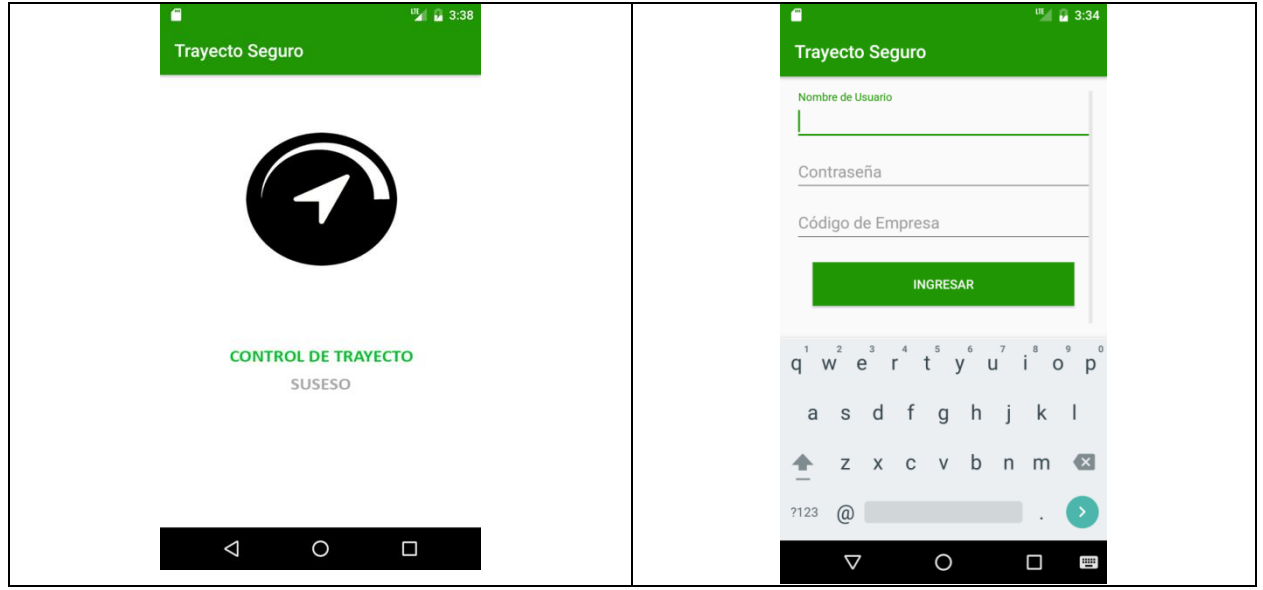

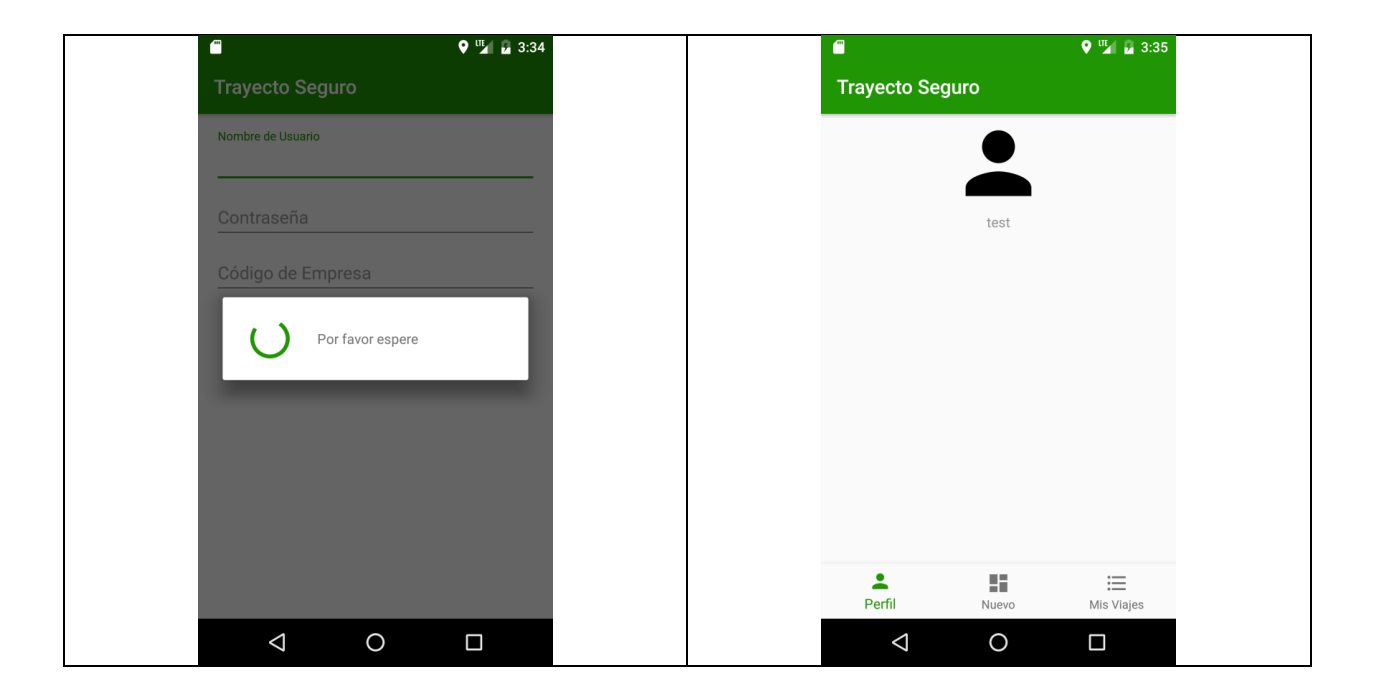

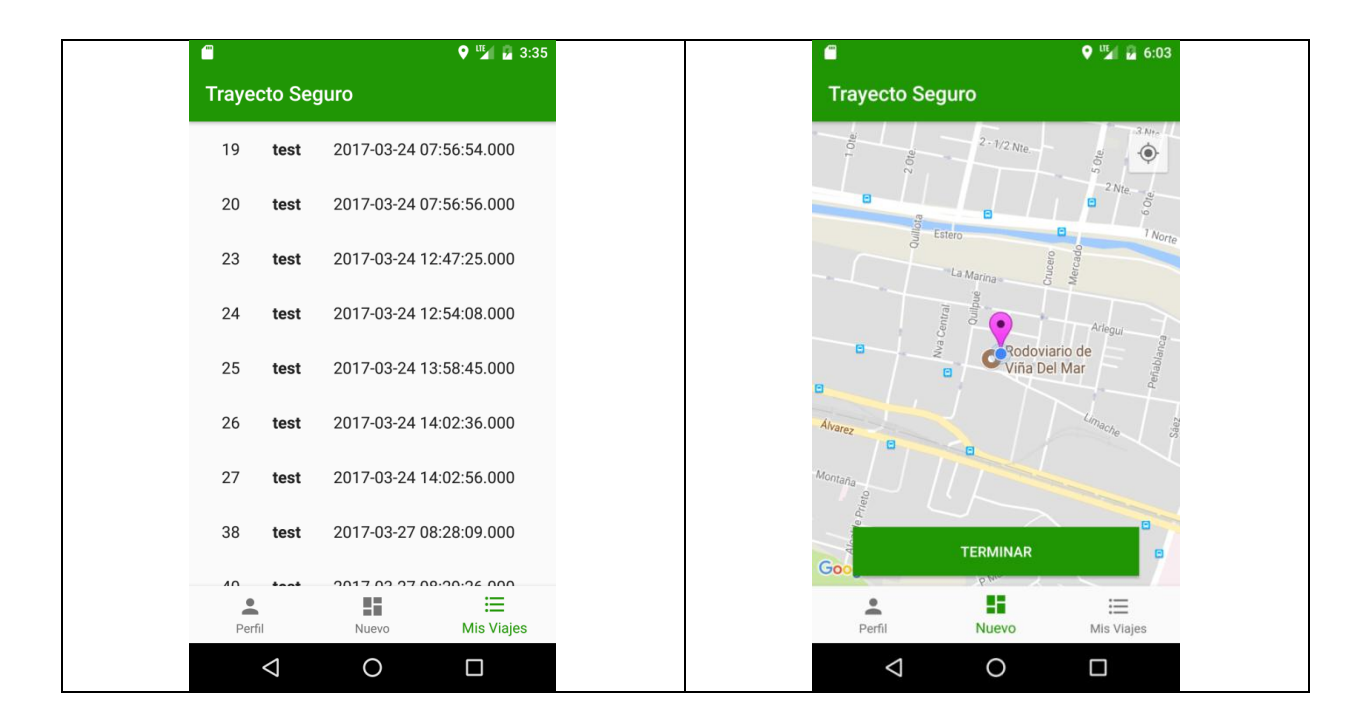

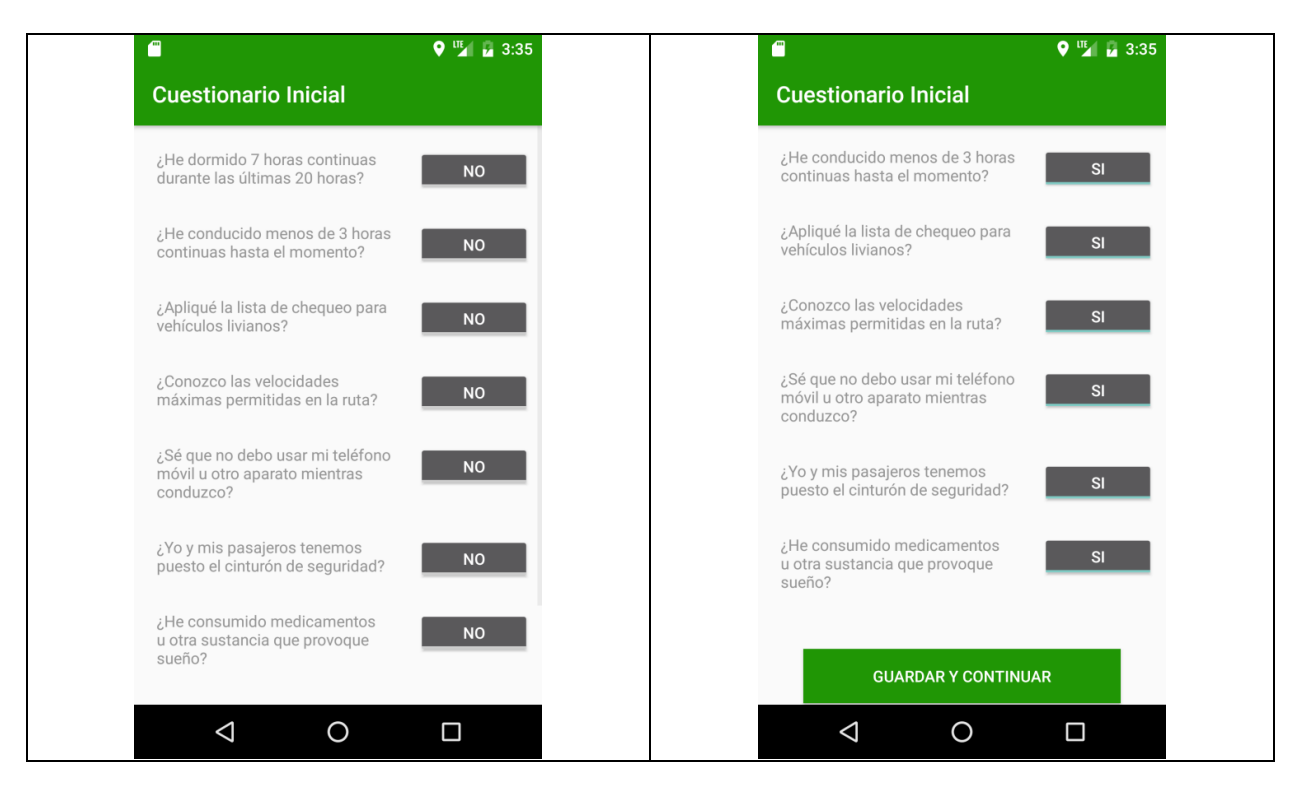

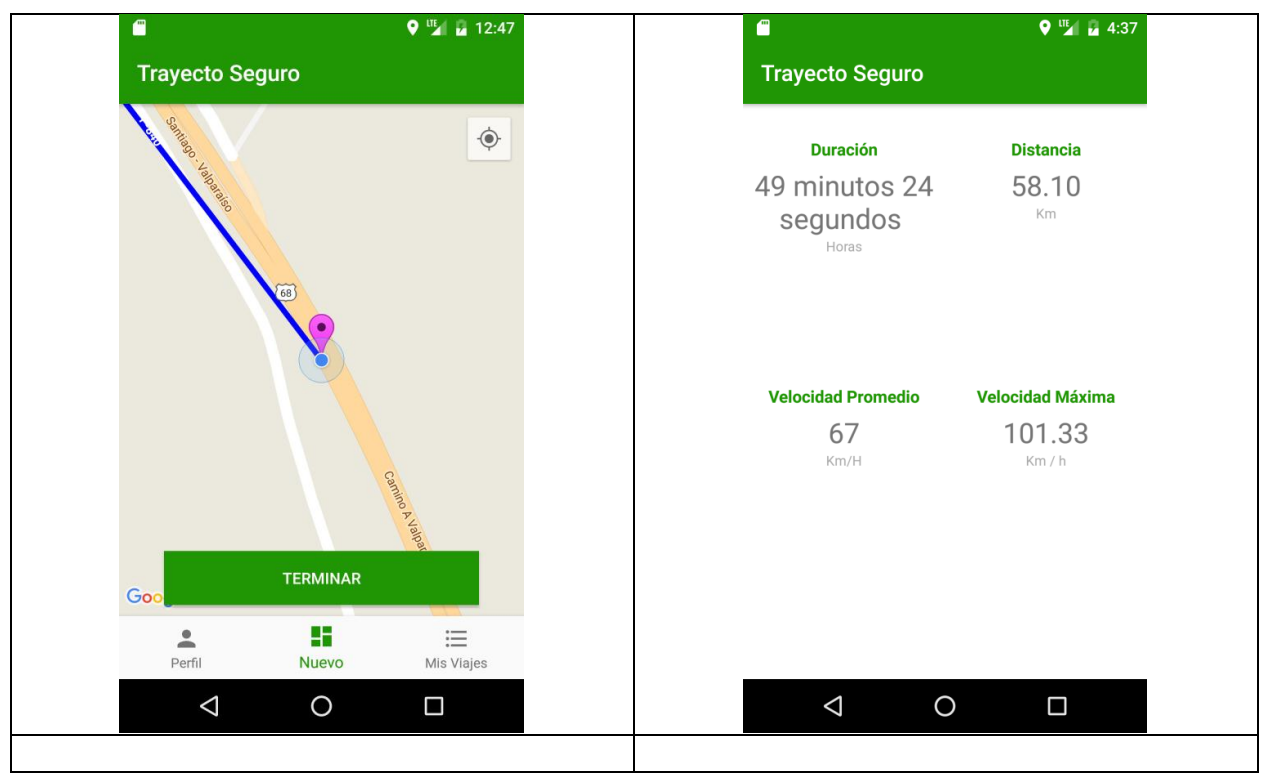

Fuente: Elaboración Propia (2017)

A su vez, las Figuras 9, 10, 11, 12, 13 y 14 muestran el diseño del Backend.

<span id="page-25-0"></span>**Figura 9: Diseños finales Backend – login**

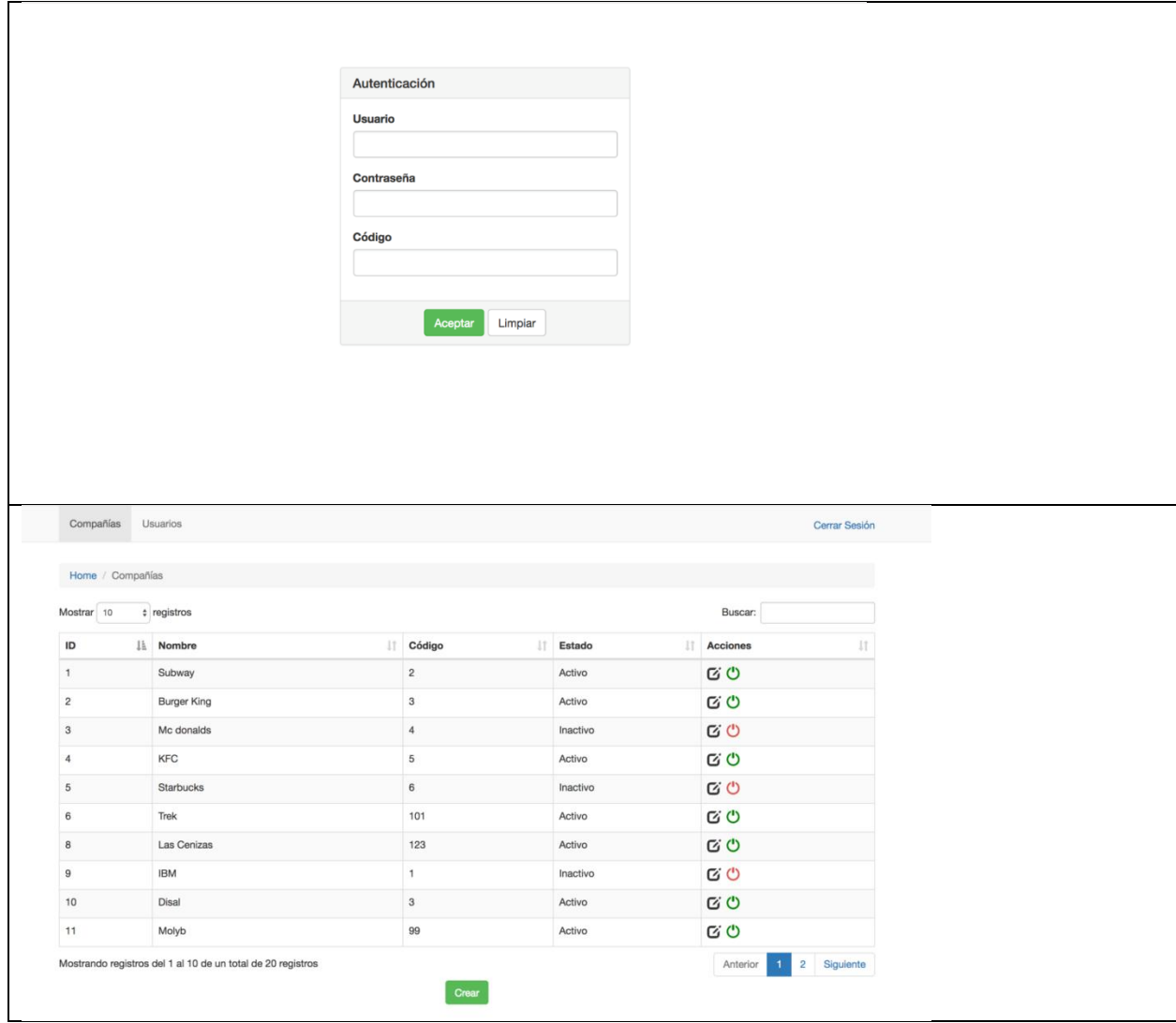

Fuente: Elaboración Propia (2017)

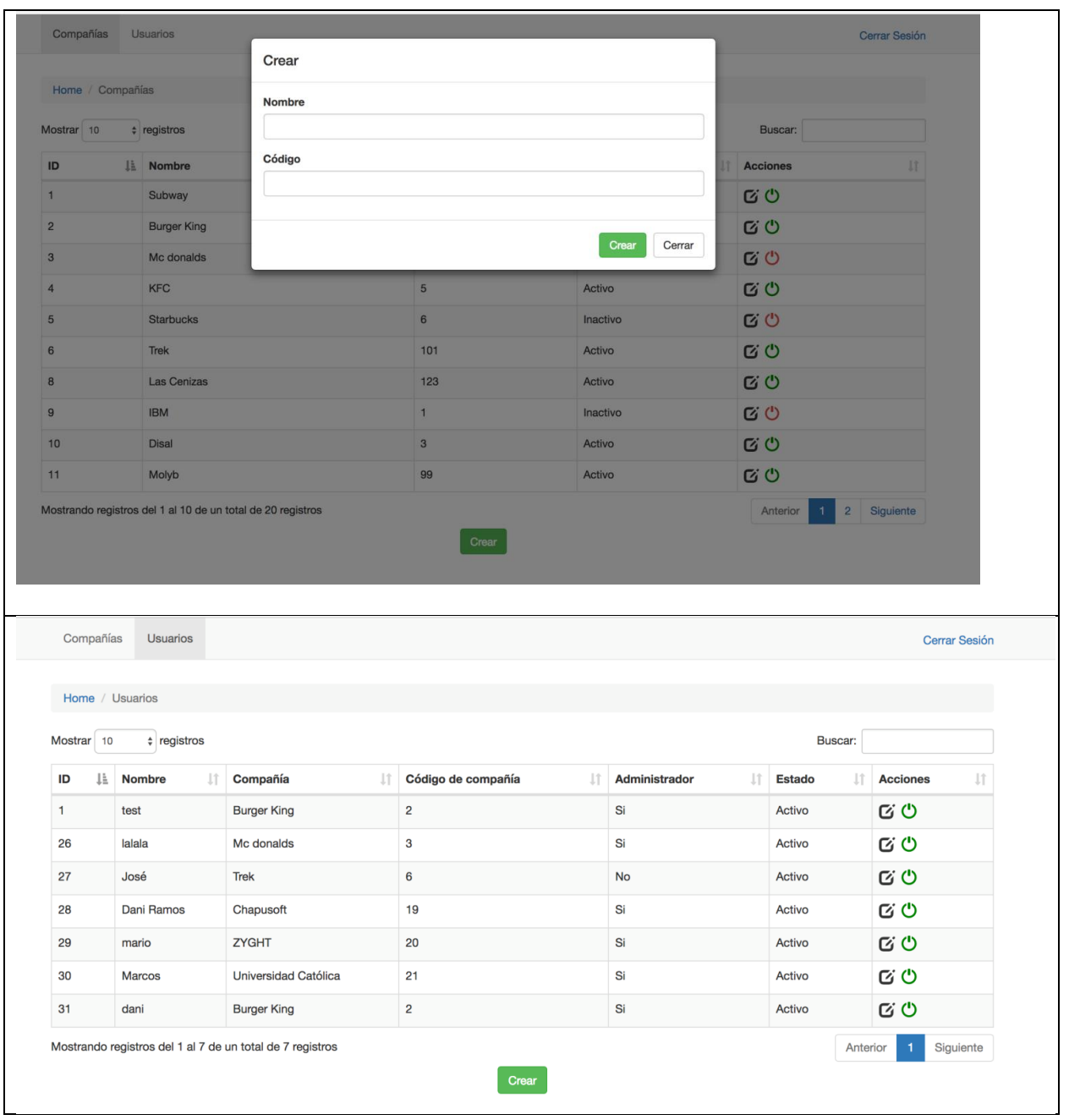

# <span id="page-26-0"></span>**Figura 10: Diseños finales Backend – creación de compañías**

Fuente: Elaboración Propia (2017)

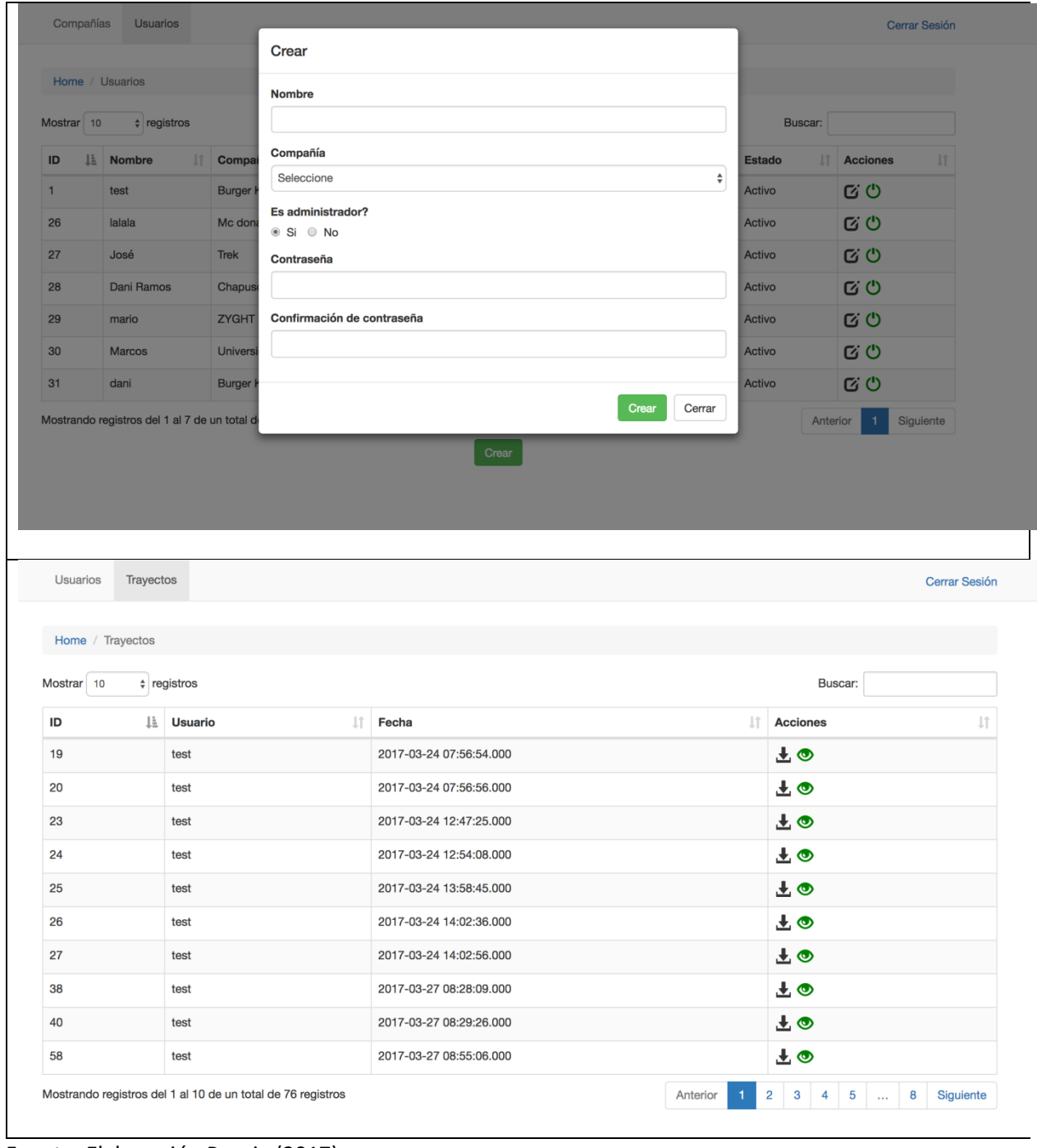

# <span id="page-27-0"></span>**Figura 11: Diseños finales Backend – creación de usuarios**

Fuente: Elaboración Propia (2017)

| <b>Usuarios</b><br><b>Trayectos</b> |                            |                                                      |                 | Cerrar Sesión |
|-------------------------------------|----------------------------|------------------------------------------------------|-----------------|---------------|
|                                     |                            | ID: 164 Detaile del Trayecto 2017-08-22 05:06:57.000 |                 |               |
| Home / Trayectos                    |                            | Duración 2 horas 43 minutos 13 segundos              |                 |               |
| Mostrar 10                          | $\triangleright$ registros | Distancia 279.04 Km                                  |                 | Buscar:       |
| IF.<br>ID.                          | <b>Usuario</b>             | Velocidad promedio 76 Km/h                           | <b>Acciones</b> |               |
| 165                                 | test                       | Velocidad máxima 120.69 Km/h                         | 土田              |               |
| 164                                 | test                       | Límite de velocidad 100 Km/h                         | 土田              |               |
| 163                                 | test                       |                                                      | 土田              |               |
| 162                                 | test                       |                                                      | Cerrar<br>土田    |               |
| $142$                               | test                       | 2017-08-21 11:47:16.000                              | 土田              |               |
| 141                                 | test                       | 2017-08-21 11:37:42.000                              | 土田              |               |
| 140                                 | test                       | 2017-08-21 08:44:49.000                              | 土田              |               |
| 139                                 | test                       | 2017-08-21 06:01:45.000                              | 土田              |               |
| 138                                 | test                       | 2017-08-21 05:49:36.000                              | 土田              |               |
| 137                                 | test                       | 2017-08-21 05:44:23.000                              | 土田              |               |

<span id="page-28-0"></span>**Figura 12: Diseños finales Backend – detalles de cada trayecto**

*Fuente: Elaboración Propia (2017)*

# <span id="page-28-1"></span>**Figura 13: Diseños finales Backend – Dashboard de ranking de conductores por compañía**

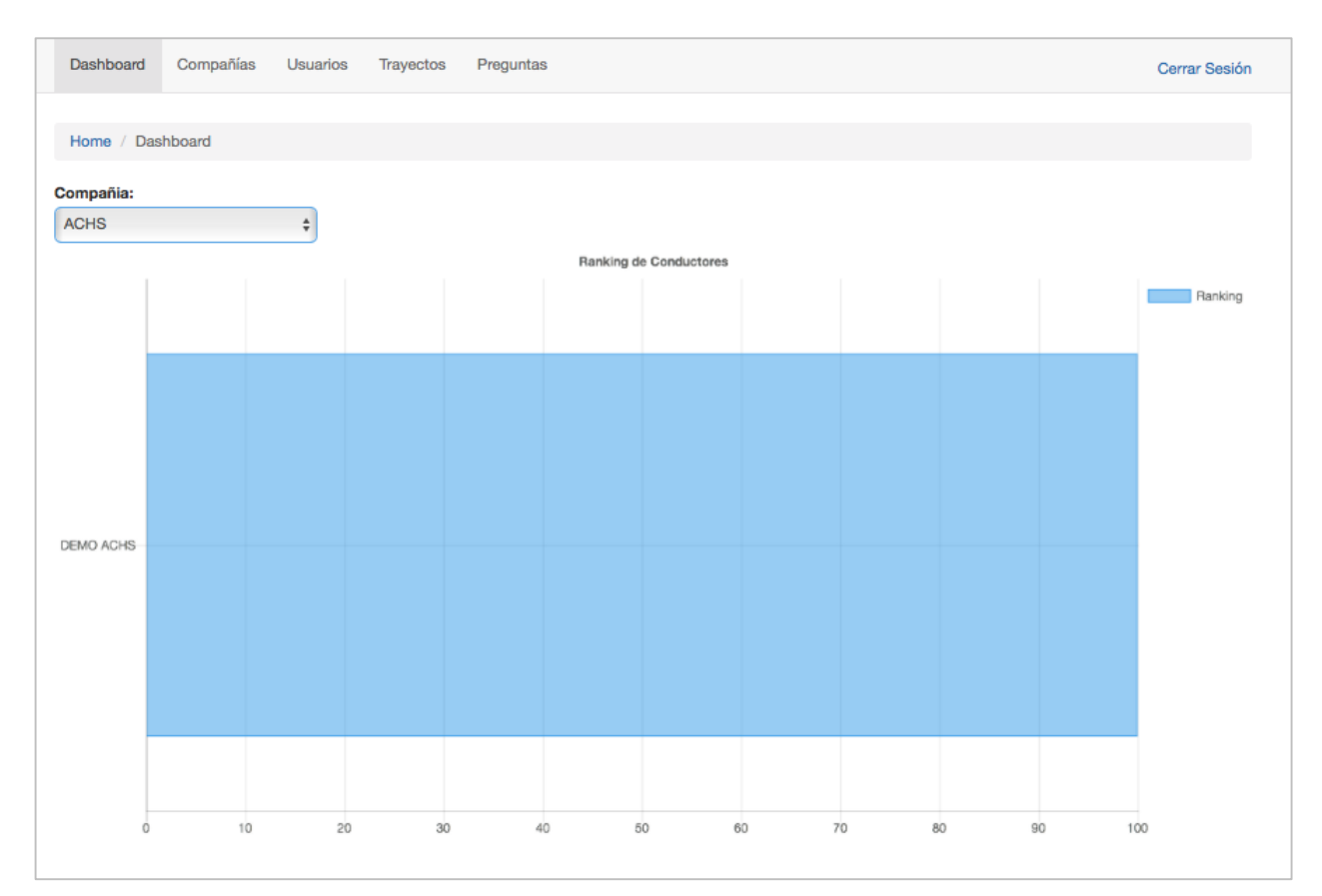

Fuente: Elaboración Propia (2018)

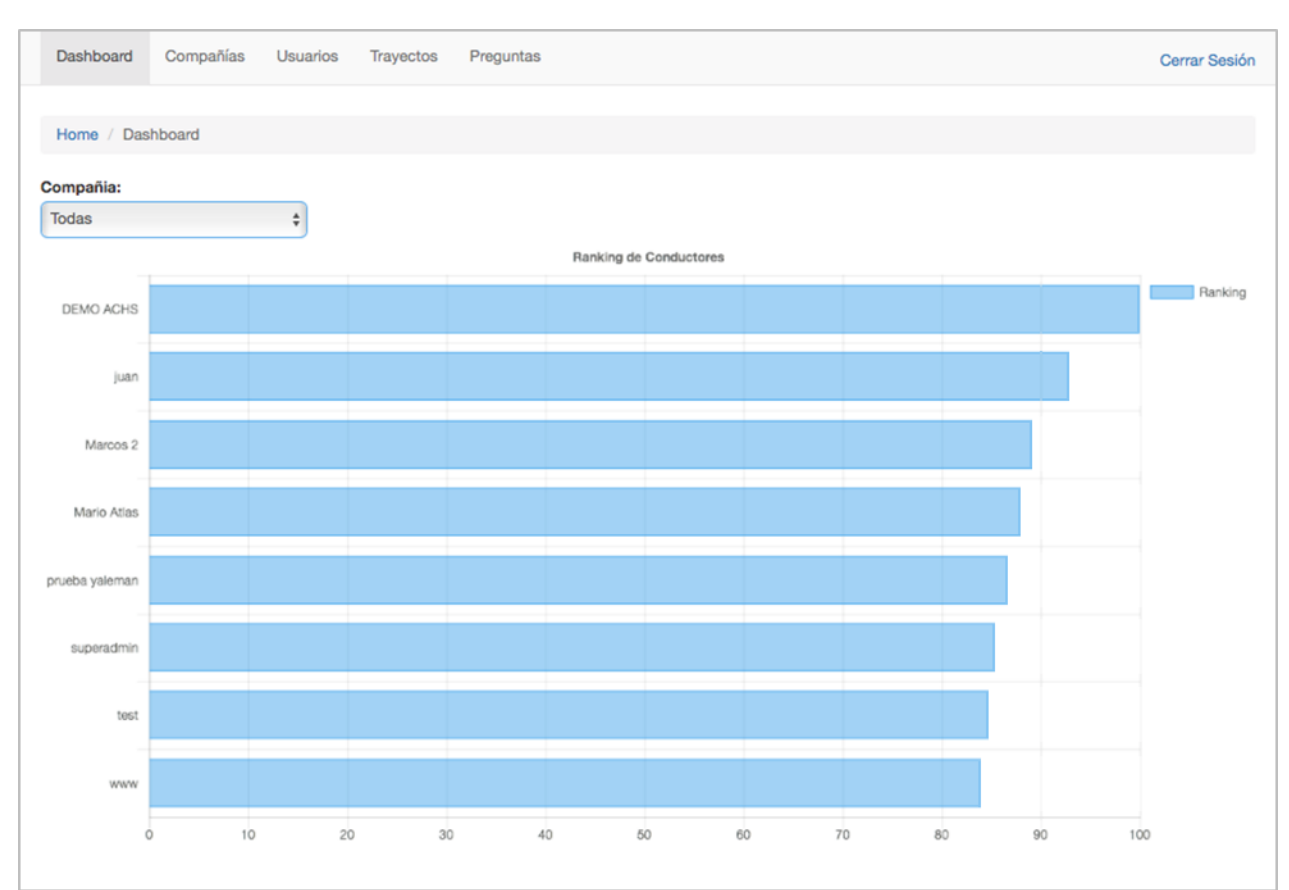

<span id="page-29-0"></span>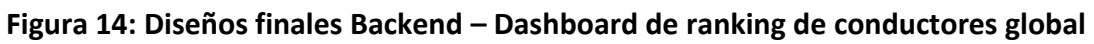

Fuente: Elaboración Propia (2018)

## <span id="page-30-0"></span>*Descripción de las pruebas realizadas*

Las pruebas realizadas involucraron a un grupo de usuarios voluntarios: en su fase alfa, las pruebas fueron realizadas por los mismos empleados de Zyght en sus recorridos habituales. Es importante aclarar que, en la primera fase de pruebas, el foco fue validar el correcto funcionamiento de la App Móvil. Se realizaron diferentes recorridos dentro de la ciudad de Santiago y adicionalmente varios recorridos en carretera.

Gracias a estas pruebas se pudo ajustar el correcto funcionamiento y la medición del App Móvil, se logró encontrar que el más recurrente fuera de Santiago fue el trayecto Santiago-Viña del Mar. Este recorrido en particular tuvo los siguientes datos promedio:

- o Distancia: 129 KM
- o Duración del viaje: 2 horas 20 minutos
- o Velocidad Promedio: 64 Km

En la siguiente fase, las pruebas beta, se logró el apoyo de la empresa Epiroc Chile, la cual cuenta con seis sucursales en el país, un Centro de Distribución y talleres, aunque estas pruebas originalmente estaban planteadas para un grupo de más de 30 conductores solamente se pudo tener un grupo de 5 conductores como usuarios beta tester, ya que por motivos internos y de resistencia de los mismos conductores a ser monitoreados no se logró la participación de mayor número de conductores.

Dentro de los recorridos de los conductores se encontró que el recorrido más frecuente fue el realizado entre el centro de distribución de la Farfana y las oficinas centrales de la compañía (ver Figura 15). Este recorrido en particular tuvo los siguientes datos promedio:

- o Distancia: 27 KM
- o Duración del viaje: 40 minutos
- o Velocidad Promedio: 64 Km

<span id="page-31-0"></span>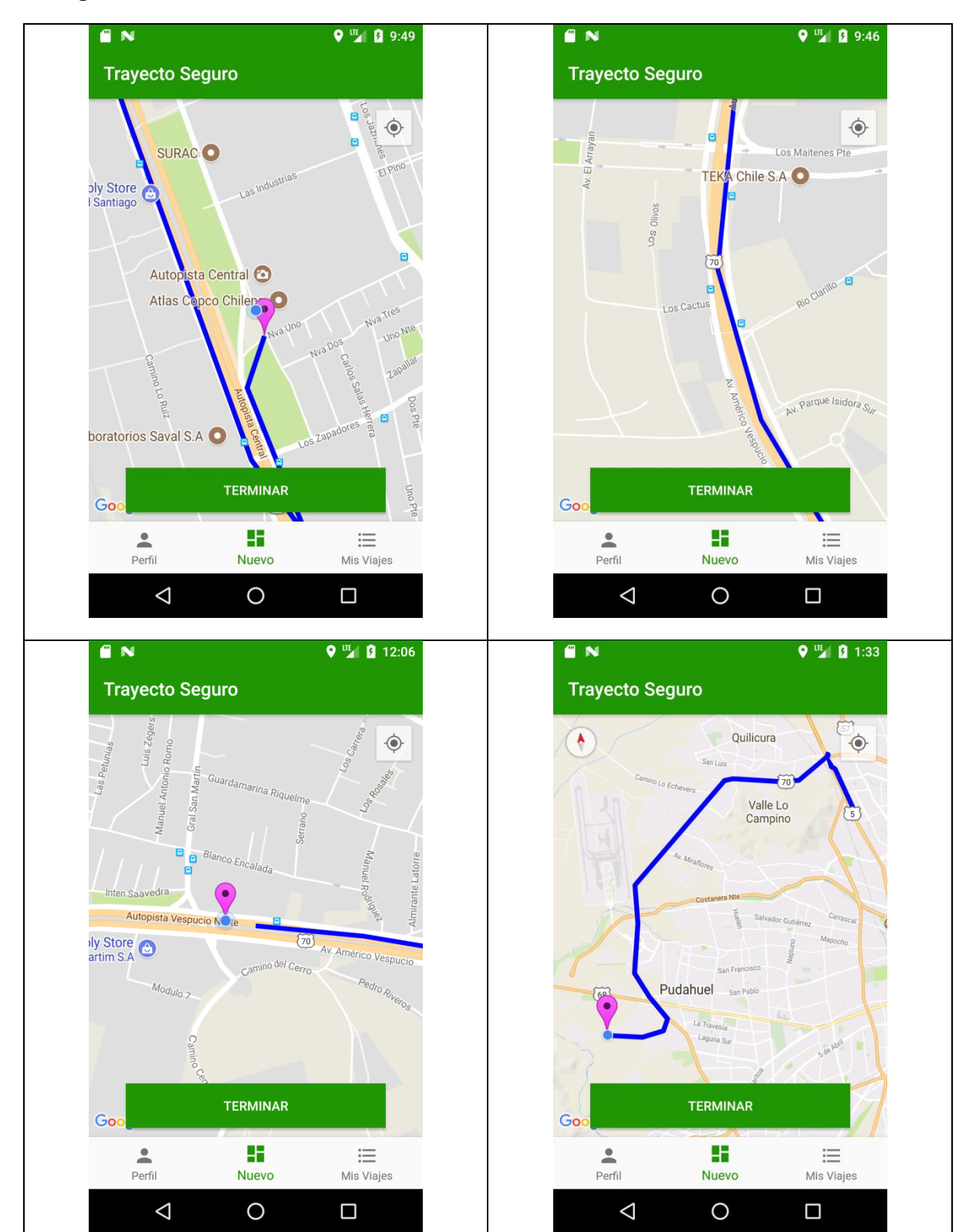

**Figura 15: Recorridos realizados**

*Fuente: Elaboración Propia (2017)*

#### <span id="page-32-0"></span>*Análisis del Log de Trayecto Seguro*

El Anexo n°4 detalla instrucciones para realizar el análisis de un log correspondiente a un trayecto registrado por la aplicación Trayecto Seguro. La Figura 16 ilustra la información obtenida de cada trayecto.

|                         | А                       | B        | C          | D                |
|-------------------------|-------------------------|----------|------------|------------------|
| 1                       | Fecha                   | Latitud  | Longitud   | <b>Velocidad</b> |
| $\overline{2}$          | 2018-04-28 12:44:31.000 | 6,182225 | $-75,5771$ | 0                |
| $\overline{\mathbf{3}}$ | 2018-04-28 12:44:36.000 | 6,182323 | $-75,5772$ | 12,11            |
| 4                       | 2018-04-28 12:44:41.000 | 6,182432 | $-75,5774$ | 14,58            |
| 5                       | 2018-04-28 12:44:46.000 | 6,182514 | $-75,5775$ | 11,27            |
| 6                       | 2018-04-28 12:44:56.000 | 6,18257  | $-75,5776$ | 4,33             |
| 7                       | 2018-04-28 12:45:07.000 | 6,182633 | $-75,5776$ | 3,62             |
| 8                       | 2018-04-28 12:45:57.000 | 6,182701 | $-75,5778$ | 1,36             |
| 9                       | 2018-04-28 12:46:04.000 | 6,182843 | $-75,5781$ | 16,18            |
| 10                      | 2018-04-28 12:46:13.000 | 6,182962 | $-75,5783$ | 11,65            |
| 11                      | 2018-04-28 12:46:18.000 | 6,183012 | $-75,5784$ | 8,17             |
| 12                      | 2018-04-28 12:46:23.000 | 6,18309  | -75,5785   | 12,57            |
| 13                      | 2018-04-28 12:46:28.000 | 6,183175 | $-75,5786$ | 10,74            |
| 14                      | 2018-04-28 12:46:53.000 | 6,183298 | $-75,5787$ | 2,21             |
| 15                      | 2018-04-28 12:47:03.000 | 6,183471 | $-75,5789$ | 10,47            |
| 16                      | 2018-04-28 12:47:13.000 | 6,183456 | $-75,579$  | 3,92             |
| 17                      | 2018-04-28 12:47:35.000 | 6,183528 | $-75,5792$ | 3,84             |
| 18                      | 2018-04-28 12:47:41.000 | 6,183616 | $-75,5793$ | 10,84            |
| 19                      | 2018-04-28 12:47:51.000 | 6,184027 | $-75,5792$ | 16,9             |
| 20                      | 2018-04-28 12:48:10.000 | 6,184142 | $-75,5791$ | 3,16             |
| 21                      | 2018-04-28 12:48:20.000 | 6,184289 | $-75,579$  | 6,7              |
| 22                      | continúa                |          |            |                  |

<span id="page-32-2"></span>**Figura 16: Información obtenida sobre un trayecto**

*Fuente: Elaboración Propia (2018)*

#### <span id="page-32-1"></span>*Análisis ex post del trayecto*

En base a la información obtenida de cada trayecto (Figura 16), es posible hacer un análisis detallado del trayecto utilizando herramientas complementarias de análisis de datos.

Por ejemplo, es posible cargar la información del trayecto en la aplicación Google Maps, para visualizar el trayecto, tal como se ilustra en las Figura 17 y 18. La Figura 17 muestra el trayecto total realizado. A su vez, la Figura 18 muestra cada uno de los registros realizados en la ruta.

También se podría visualizar la velocidad del vehículo durante el trayecto (ver Figura 19), o comparar la velocidad entre dos trayectos cubriendo la misma ruta (ver Figura 20), por ejemplo, para un mismo conductor en dos días distintos, o entre dos conductores diferentes.

<span id="page-33-0"></span>**Figura 17: Ruta completa realizada en un trayecto**

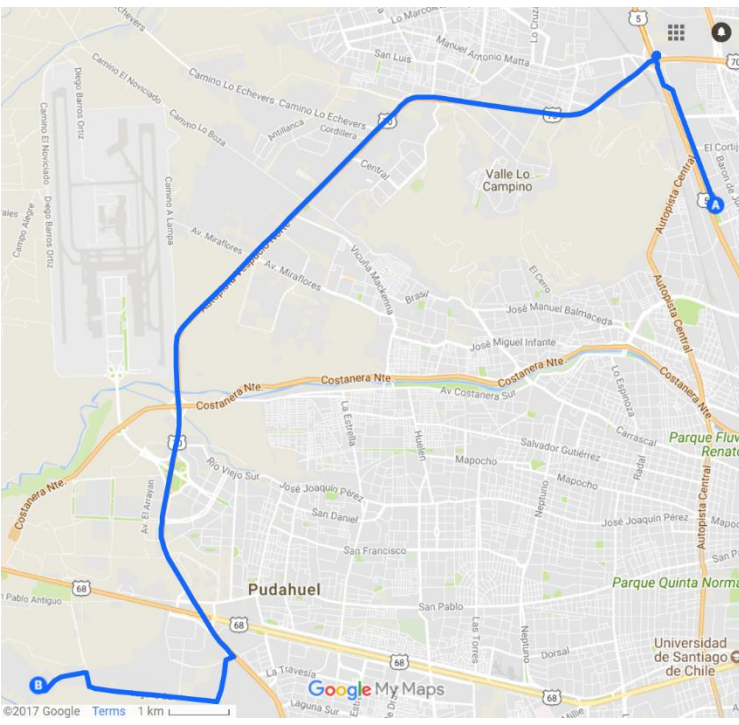

*Fuente: Elaboración Propia (2018)*

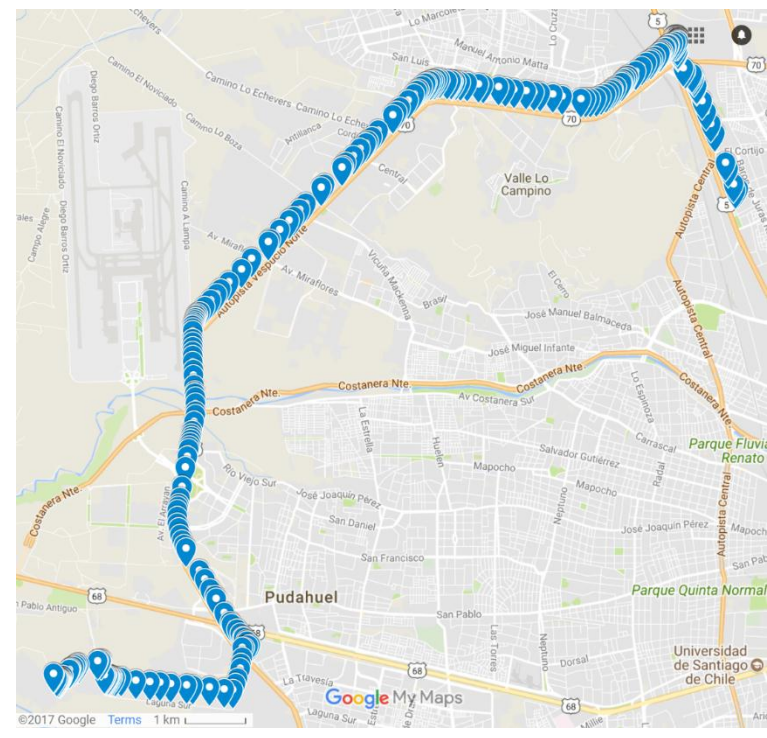

# <span id="page-33-1"></span>**Figura 18: Registros realizados durante un trayecto**

*Fuente: Elaboración Propia (2018)*

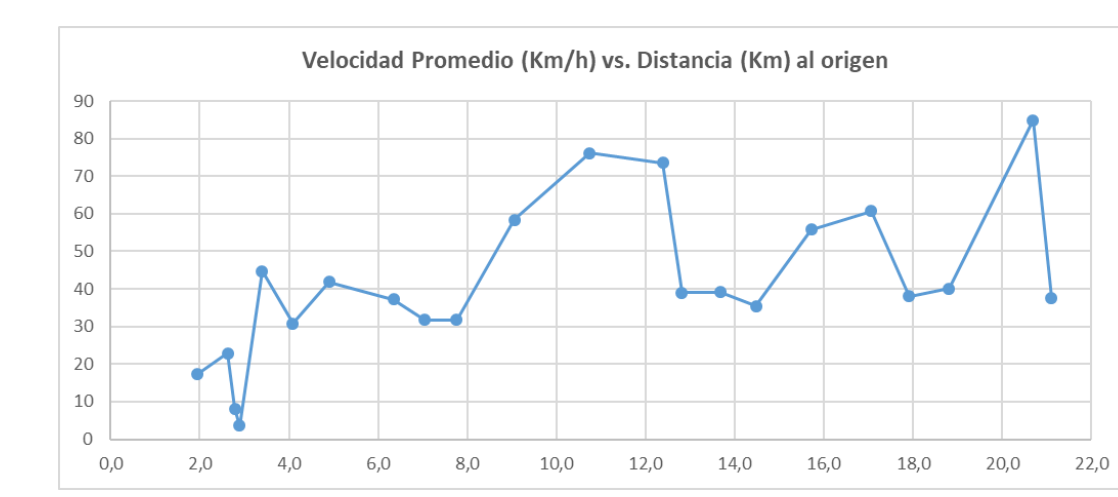

<span id="page-34-1"></span>**Figura 19: Velocidad registrada durante el trayecto**

*Fuente: Elaboración Propia (2018)*

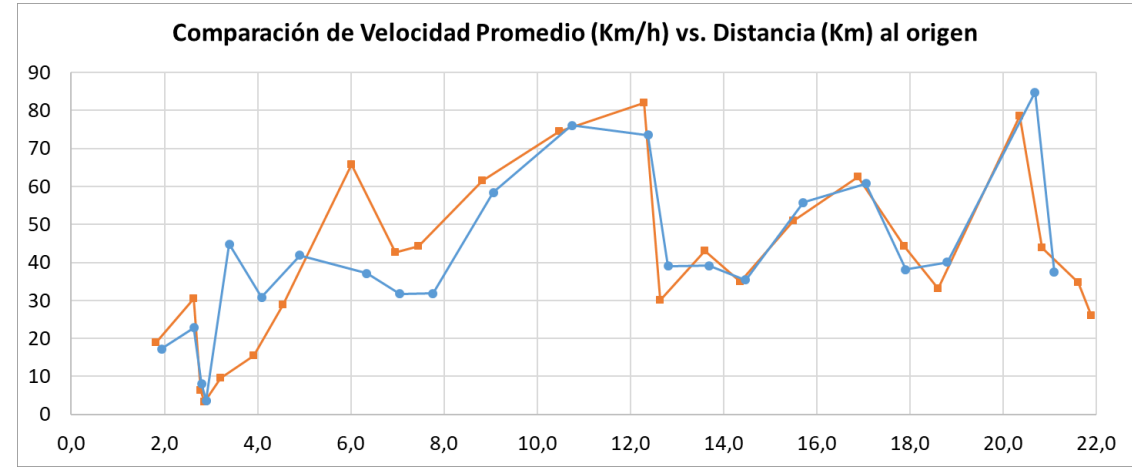

<span id="page-34-2"></span>**Figura 20: Comparación de velocidad registrada durante dos trayectos**

*Fuente: Elaboración Propia (2018)*

#### <span id="page-34-0"></span>*Instrumento de Evaluación y Resultados de Evaluación*

La primera evaluación de las aplicaciones informáticas, es una evaluación formativa realizada durante el proceso de desarrollo de las mismas, para la validación y control de su calidad. Los aspectos técnicos a considerar en la evaluación de una aplicación multimedia interactiva son básicamente dos: los requisitos técnicos de la aplicación y la calidad de la misma. Los requisitos técnicos deben tenerse en cuenta para conocer su posible uso en un computador con unas prestaciones concretas. Por otro lado, el correcto funcionamiento de estas características técnicas de la aplicación, determinarán su calidad.

También se evaluaron otros factores como: la calidad del entorno visual, ya que resulta de gran relevancia en las aplicaciones orientadas instruir o reportar; la simplicidad, para entender el funcionamiento ya que debe ser sencillo e intuitivo; la coherencia, es decir, consistencia entre las diferentes pantallas o interfaces de la aplicación permite adaptarse de forma más rápida a la misma facilitando su uso; la claridad, en tanto el diseño de las pantallas debe resultar atractivo y claro para el usuario, adaptado a su edad y nivel; la adaptabilidad, realizar un diseño accesible para todo tipo de usuario, junto con consideraciones estéticas como son el equilibrio, la armonía y la unidad, la utilización del espacio en blanco, y el tiempo.

Para evaluar la aplicación por los usuarios se desarrollaron dos encuestas en Survey Monkey; la primera para estimar la eficacia del sistema actual manual de completar la hoja de ruta (Figura 21); y la segunda encuesta para apreciar la funcionalidad de registrar el trayecto mediante la aplicación TRAYECTO SEGURO (Figura 22).

Las dimensiones que se miden refieren a:

- 1. Utilidad hoja de ruta / aplicación
- 2. Facilidad de uso hoja de ruta / aplicación
- 3. Rapidez de uso hoja de ruta / aplicación
- 4. Comodidad de uso hoja de ruta / aplicación
- 5. Utilidad de información histórica recogida de hoja de ruta / aplicación
- 6. Beneficio percibidos hoja de ruta / aplicación
- 7. Eficacia hoja de ruta / aplicación

Resulta también fundamental en una buena aplicación multimedia que el sistema de navegación sea claro, eficaz para los objetivos y contenidos ́ de la misma, responda con velocidad y sea fiable.

En relación a las dimensiones que se midieron, la aplicación TRAYECTO SEGURO se presenta como más útil a la hora de registrar el ingreso a faena que la hoja de ruta. Con respecto a la facilidad de uso, ambos métodos son fáciles de utilizar, posiblemente la hoja de ruta sea más cómoda de completar porque resulta familiar. En la aplicación pareciera más rápido completar las preguntas de rutina, ya que no deben preocuparse por la hoja o tener lápiz en el auto, además no es necesario descender del auto para tomarla o timbrarla.

<span id="page-36-0"></span>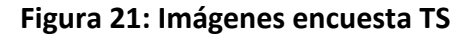

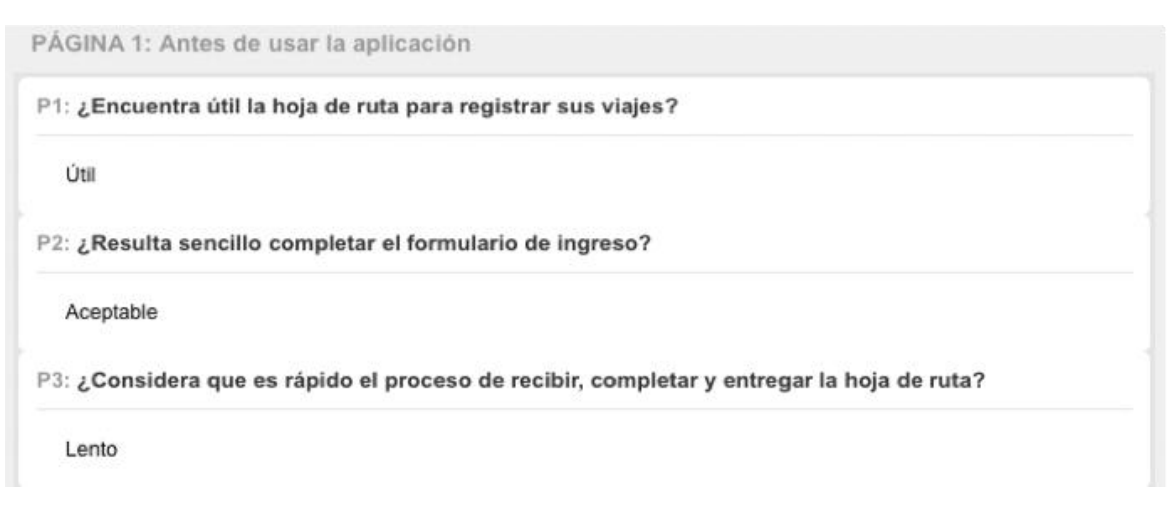

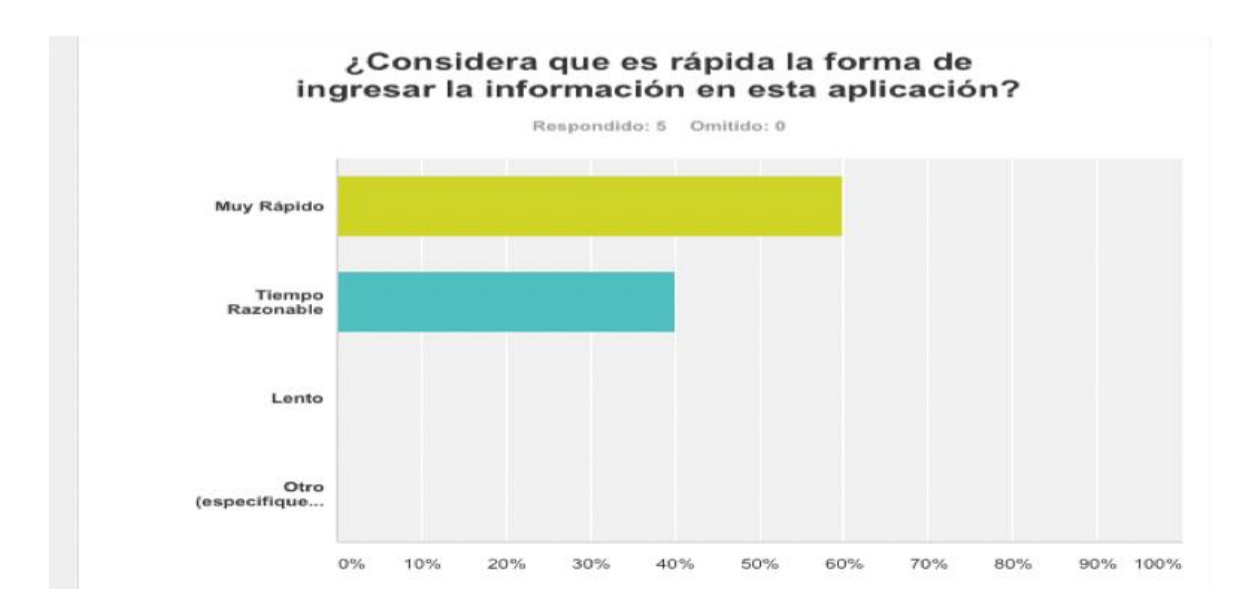

*Fuente: Elaboración Propia (2017)*

Si nos referimos a la comodidad, los usuarios han respondido que prefieren registrar la información solicitada en una aplicación. Registrar y tener acceso a la información sobre todos los viajes realizados al mes, resulta una de las mayores ventajas de TRAYECTO SEGURO. Los beneficios de esta aplicación, también fueron destacados por los usuarios. Ambos métodos tienen sus falencias, pero la aplicación elimina algunas deficiencias en el registro de ingresos. La hoja de ruta muestra información sobre horarios, pero no puede controlar velocidades, de modo que un empleado puede conducir a altas velocidades y luego parar a descansar, dormir, etc., y cumplir con los horarios de viaje estándar, pero eso no lo hace un conductor seguro o que cumpla la norma. En la hoja de ruta se deben completar varios casilleros como por ejemplo nombre del conductor, patente, etc., que puede resultar un distractor para el trayecto, además puede que se olvide de completar algún espacio o simplemente no sea legible su letra. Una

desventaja de la aplicación es que el conductor debe recordar tener cargado su teléfono, o poder cargarlo en el auto.

# <span id="page-37-0"></span>**Figura 22: Imágenes de encuesta realizada**

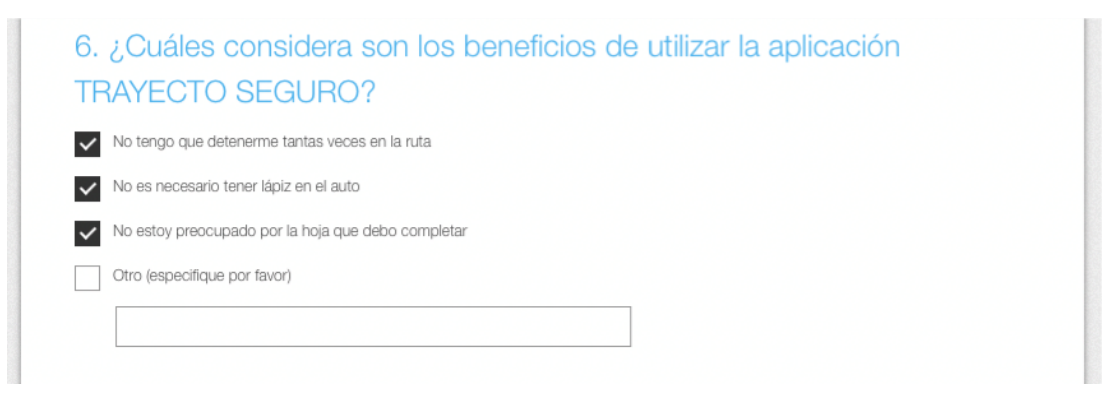

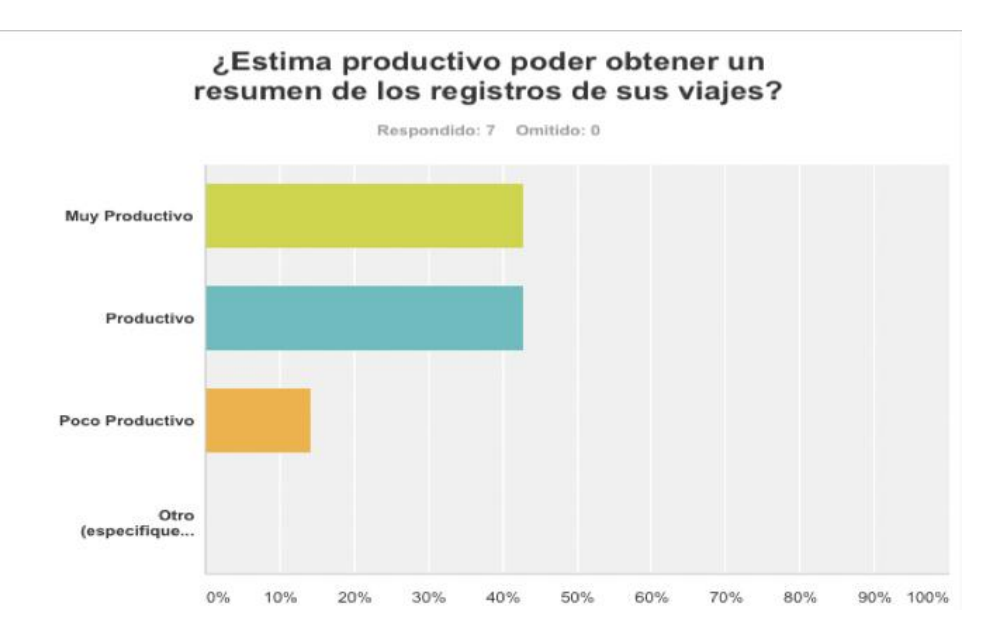

*Fuente: Elaboración Propia (2017)*

## <span id="page-38-0"></span>**6. Resultados obtenidos**

Se encontró que el uso del PROTOTIPO DE PLATAFORMA TECNOLÓGICA PARA REGISTRAR LAS CONDUCTAS DE MANEJO DE LOS TRABAJADORES PRINCIPALMENTE EN LOS VIAJES DE TRAYECTO, tuvo una influencia positiva en el comportamiento vial de los conductores, en vez de completar la hoja de ruta manual (Anexo n° 5), ya que se pudo determinar que tener el App Móvil funcionó como un factor disuasivo de ir a altas velocidades, ya que al ser conscientes los conductores que sus recorridos estaban siendo monitoreados, hubo mayor conciencia en evitar ir a una velocidad mayor a la permitida.

Se pudo concluir que, para implementar un tipo de monitoreo de conducción como Trayecto Seguro, se debe contar con el apoyo total de la gerencia, ya que este tipo de proceso genera una resistencia al cambio por parte del personal. Por ende, para la implementación es necesario contar con un plan de acción e incentivos a los conductores para que vean en la herramienta más que un control, una ayuda.

# <span id="page-38-1"></span>**7. Conclusión**

La aplicación TRAYECTO SEGURO muestra el potencial de la tecnología para la recolección de datos de trayecto, el despliegue de información a nivel individual para monitorear el comportamiento de cada persona, y el despliegue de información a nivel agregado para que las empresas puedan orientar su accionar preventivo.

A modo de conclusión, y pensando en el impacto potencial que podría tener TRAYECTO SEGURO como herramienta establecida y parte del estándar de una compañía, se cree que el uso de una herramienta de monitoreo de conducción mejoraría en gran medida los malos hábitos de manejo de los conductores, y permitiría monitorear y registrar los excesos de velocidad, desviaciones en rutas, entre otros. Al mantener una supervisión permanente del comportamiento de los conductores, se evitaría este tipo de infracciones.

#### <span id="page-38-2"></span>**8. Bibliografía**

- o Driving Behavior and Traffic Safety: An Acceleration-Based Safety Evaluation Procedure for Smartphones: <http://www.ccsenet.org/journal/index.php/mas/article/view/29037>
- o Enhancing safety of transport by road by on-line monitoring of driver emotions: <http://ieeexplore.ieee.org/document/7542941>
- o Driving Styles: A smartphone application to assess driver behavior: <http://ieeexplore.ieee.org/document/6755001>
- o Dangerous driving behavior detection using smartphone sensors: <http://ieeexplore.ieee.org/document/7795864>
- o <https://developers.google.com/maps/documentation/android-api>
- o Informe anual: Estadísticas de Seguridad Social, Superintendencia de Seguridad Social; 2015.

<span id="page-39-0"></span>**9. Anexos**

#### **Anexo n°1 – Instrucciones de instalación software Trayecto Seguro en servidor**

Para la instalación de software Trayecto Seguro en el servidor se deben realizar los siguientes pasos:

o Creación y configuración de la base de datos de Trayecto Seguro.

La base de datos que utiliza Trayecto Seguro es una base de datos relacional SQL Server, para esto se debe ir al administrador de SQL Server, SQL Manager, y crear una nueva base de datos (ver Figura 23).

#### <span id="page-39-1"></span>**Figura 23: Cómo crear Base de Datos**

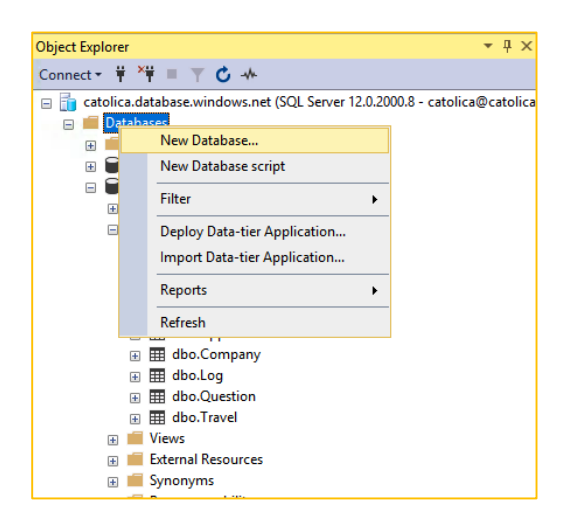

*Fuente: Elaboración Propia (2017)*

A continuación, se debe ejecutar el script TrayectoSeguro.sql (ver Figura 24).

<span id="page-40-0"></span>**Figura 24: Cómo ejecutar Script**

| ▼ D Execute Debug ■ √ 89 图<br>₩<br>trayectoseguro                          | ] [양 83   이 品   品   리 ] ㅋ "= [ 논 포   *0   -                                                                              |
|----------------------------------------------------------------------------|----------------------------------------------------------------------------------------------------|
| $-4x$<br><b>Object Explorer</b>                                            | TrayectoSeguro.sqllica@catolica (111)) ⇒ ×                                                                               |
| Connect $\ast$ $\ast$ $\ast$ $\ast$ $\ast$ $\ast$                          | ALTER DATABASE SCOPED CONFIGURATION FOR SECONDARY SET PARAMETER SNIFFING = PRIMARY;                                      |
| catolica.database.windows.net (SQL Server 12.0.2000.8 - catolica@catolica) | GO<br>ALTER DATABASE SCOPED CONFIGURATION SET QUERY OPTIMIZER HOTFIXES = OFF;                                            |
| Databases                                                                  | GO                                                                                                    |
| <b>El System Databases</b>                                                 | ALTER DATABASE SCOPED CONFIGURATION FOR SECONDARY SET QUERY OPTIMIZER HOTFIXES = PRIMARY;                                |
| $\mathbf{H}$ $\blacksquare$ riesgopsicosocial                              | GO.                                                                                                    |
| $\Box$ travectoseguro                                                      | USE [trayectoseguro]                                                                                                    |
| <b>Database Diagrams</b>                                                   | GO<br>/****** Object: Table [dbo].[Answer] Script Date: 8/21/2017 6:20:18 PM ******/                                     |
| □ Tables                                                                   | SET ANSI NULLS ON                                                                                                    |
| <b>Fig. 5</b> System Tables                                                | GO                                                                                                    |
| <b>FRICHT External Tables</b>                                              | SET QUOTED_IDENTIFIER ON                                                                                                 |
| <b>E GraphTables</b>                                                       | GO                                                                                                    |
| 田 田 dbo.Answer                                                             | CREATE TABLE [dbo]. [Answer] (                                                                                           |
| 田 田 dbo.AppUser                                                            | [id] [int] IDENTITY(1,1) NOT NULL,<br>[value] [bit] NOT NULL,                                                            |
| 田 田 dbo.Company                                                            | [question id] [int] NOT NULL,                                                                                            |
| 田 田 dbo.Log                                                                | [travel id] [int] NOT NULL,                                                                                              |
| 田 田 dbo.Question                                                           | CONSTRAINT [PK Answer 3213E83FEC5891B2] PRIMARY KEY CLUSTERED                                                            |
| 田 田 dbo.Travel                                                             |                                                                                                    |
| <b>E</b> Views<br><b>External Resources</b>                                | <b>Fid1 ASC</b>                                                                                                    |
|                                                                            | )WITH (PAD INDEX = OFF, STATISTICS NORECOMPUTE = OFF, IGNORE DUP KEY = OFF, ALLOW ROW LOCKS = ON, ALLOW PAGE LOCKS = ON) |
| E Synonyms<br><b>E</b> Programmability                                     | GO                                                                                                    |
| <b>El Query Store</b>                                                      | /****** Object: Table [dbo].[AppUser] Script Date: 8/21/2017 6:20:18 PM ******/                                          |
| Extended Events                                                            | SET ANSI NULLS ON                                                                                                    |
| E Storage                                                                  | GO                                                                                                    |
| <b>ER Security</b>                                                         | SET QUOTED IDENTIFIER ON                                                                                                 |
| a Security                                                                 | GO<br>CREATE TABLE [dbo]. [AppUser](                                                                                     |
|                                                                            | $\lceil id \rceil$ $\lceil int \rceil$ IDENTITY(1,1) NOT NULL,                                                           |
|                                                                            | [username] [varchar] (64) NOT NULL,                                                                                      |
|                                                                            | [password] [varchar](16) NOT NULL,                                                                                       |
|                                                                            | [admin] [bit] NOT NULL,                                                                                                  |
|                                                                            | [company id] [int] NULL,<br>[active] [bit] NOT NULL,                                                                     |
|                                                                            | [access token] [varchar](32) NULL,                                                                                       |
|                                                                            | CONSTRAINT [PK User 3213E83F4E8774DF] PRIMARY KEY CLUSTERED                                                              |
|                                                                            |                                                                                                    |

*Fuente: Elaboración Propia (2017)*

o Despliegue del Backend y API

Para poder realizar el despliegue del Backend y del API de Trayecto Seguro se debe contar con un entorno Windows IIS que soporte PHP 5.5 o Superior.

Se debe editar el archivo / application / config / database.php, y dentro de este archivo cambiar los parámetros (ver Figura 25):

- Hotsname
- Username
- Password
- Database

<span id="page-41-0"></span>**Figura 25: Cómo cambiar parámetros**

| 51 | $$db['default']['hostname'] = 'catolica.database.windows.net'$              |
|----|-----------------------------------------------------------------------------|
| 52 | $sdb['default']['username'] = 'catolica':$                                  |
| 53 | $$db['default']['password'] = '9_a?N]NJ$4GUdGy';$                           |
| 54 | $$db['default']['database'] = 'travectosequro';$                            |
| 55 | $\text{Sdb}$ ['default']['dbdriver'] = 'sqlsrv';                            |
| 56 | $$db['default']$ ['dbprefix'] = '';                                         |
| 57 | $$db['default']['pconnect'] = FALSE; // TRUE;$                              |
| 58 | $\text{Sdb}$ ['default']['db debug'] = FALSE;                               |
| 59 | $\text{Sdb}$ $\text{default'}$ $\text{cache on'} = \text{FALSE}$ ;          |
| 60 | $$db['default']['cachedir'] = '';$                                          |
| 61 | $$db['default']['char_set'] = 'utf8';$                                      |
| 62 | $\text{Sdb}$ $\text{default'}$ $\text{[ 'dbcollar' ] = 'utf8 general ci' }$ |
| 63 | $\text{Sdb}$ ['default'] ['swap pre'] = '';                                 |
| 64 | $sdb['default']['autoinit'] = TRUE:$                                        |
| 65 | $\text{Sdb}$ ['default']['stricton'] = FALSE;                               |
| 66 |                                                                             |
| 67 | /* End of file database.php */                                              |
|    |                                                                             |

*Fuente: Elaboración Propia (2017)*

Se debe copiar el código fuente en la carpeta root del servidor de PHP (ver Figura 26). Esto se puede hacer a través de FPT o desplegando el código fuente del repositorio de GIT.

# <span id="page-41-1"></span>**Figura 26: Cómo copiar código**

| Fa travectoseguro%5C%24travectoseguro@waws-prod-sn1-021.ftp.azurewebsites.windows.net - FileZilla                                                                                                    |                                     |                                                                                                    |    |                                                                                                    | $\Box$                                                                                                    | ×                          |
|----------------------------------------------------------------------------------------------------|-------------------------------------|----------------------------------------------------------------------------------------------------|----|----------------------------------------------------------------------------------------------------|----------------------------------------------------------------------------------------------------|----------------------------|
| Edit View Transfer Server Bookmarks Help New version available!<br>File                                                                                                    |                                     |                                                                                                    |    |                                                                                                    |                                                                                                    |                            |
| 匷<br>B<br>ø<br>我<br>$\boldsymbol{\Omega}$<br>軍<br>$\alpha$ o                                                                                                    | 66                                  |                                                                                                    |    |                                                                                                    |                                                                                                    |                            |
| waws-prod-sn1-02<br>Username: 0\Strayectoseguro<br>Host:                                                                                                    | Password:   **************<br>Port: | Ouickconnect v                                                                                                    |    |                                                                                                    |                                                                                                    |                            |
| Timezone offset of server is 0 seconds.<br>tatus:<br>Directory listing of "/site/wwwroot" successful<br>tatus:<br>Retrieving directory listing of "/site/wwwroot/system"<br>tatus:<br>Directory listing of "/site/wwwroot/system" successful<br>tatus:<br>Retrieving directory listing of "/site/wwwroot/application"<br>tatus:<br>Directory listing of "/site/wwwroot/application" successful<br>tatus:                                                                                                    |                                     |                                                                                                    |    |                                                                                                    |                                                                                                    | $\wedge$<br>$\overline{a}$ |
| New site - adminz%5C%24adminz@waws-prod-sn1-009.ftp.azurewebsites.windows.net X trayectosequro%5C%24trayectosequro@waws-prod-sn1-021.ftp.azurewebsites.windows.net X                                                                                                    |                                     |                                                                                                    |    |                                                                                                    |                                                                                                    |                            |
| C:\Users\zyghtadmin\<br>Local site:                                                                                                    | $\checkmark$                        | Remote site: /site/wwwroot/application                                                                                           |    |                                                                                                    |                                                                                                    |                            |
| Default<br>₫.<br><b>Default User</b><br><b>MSSOLSSOLEXPRESS</b><br>Ġŀ<br><b>MSSOLSERVER</b><br>画<br>Public<br>由<br><b>SQLTELEMETRY</b><br>Ė<br><b>SOLTELEMETRYSSOLEXPRESS</b><br>Ω<br>a- zyghtadmin<br>Windows<br>÷Ė<br>WindowsAzure<br>Ġŀ.<br>D: (Temporary Storage)<br>⊕                                                                                                    | $\hat{\phantom{a}}$<br>$\checkmark$ | $\Box$<br>? LogFiles<br>site<br>ė-<br>? deployments<br>? locks<br>wwwroot<br>Ėŀ<br>$2$ .git<br>application<br>田…<br>system<br>南… |    |                                                                                                    |                                                                                                    |                            |
| Filename<br><b>Filesize Filetype</b><br><b>Last modified</b>                                                                                                    | $\wedge$                            | Filename                                                                                                    |    | <b>Filesize Filetype</b>                                                                                                    | <b>Last modified</b>                                                                                                    | Pern $\wedge$              |
| .android<br>7/12/2017 6:28:32<br><b>File folder</b><br>CocosCreator<br><b>File folder</b><br>6/23/2017 6:48:55<br>7/26/2017 9:18:27<br><b>File folder</b><br>.dotnet<br><b>File folder</b><br>6/23/2017 3:31:27<br>.nuget<br>7/26/2017 9:19:25<br>.templateengine<br><b>File folder</b><br><b>File folder</b><br>6/23/2017 1:52:44<br>AppData<br><b>Application Data</b><br><b>File folder</b><br><b>2</b> Contacts<br><b>File folder</b><br>6/23/2017 1:52:56<br>Cookies<br><b>File folder</b><br><b>Desktop</b><br>8/9/2017 1:59:18 PM<br><b>System Folder</b> |                                     | errors<br>helpers<br>hooks<br>language<br><b>libraries</b><br>logs<br>models<br>third_party<br>views<br>.htaccess                | 13 | <b>File folder</b><br><b>File folder</b><br><b>File folder</b><br><b>File folder</b><br><b>File folder</b><br><b>File folder</b><br><b>File folder</b><br><b>File folder</b><br><b>File folder</b><br><b>HTACCESS</b> | 3/15/2017 3:23:<br>3/15/2017 3:23:<br>3/15/2017 3:23:<br>3/15/2017 3:28:<br>3/15/2017 5:58:<br>3/15/2017 3:23:<br>3/22/2017 8:38:<br>3/15/2017 3:23:<br>3/27/2017 1:27:<br>3/15/2017 3:22: |                            |
| <b>El Documents</b><br><b>System Folder</b><br>8/16/2017 4:40:19<br>L Downloads<br>072172017 6-11-51<br>Curtain Enlise                                                                                                    |                                     | ndex.html                                                                                                    |    | 114 Chrome H                                                                                                    | 3/15/2017 3:22:                                                                                                    |                            |

*Fuente: Elaboración Propia (2017)*

o Configuración e instalación de App Móvil

El App Móvil de Trayecto Seguro está diseñado para ejecutarse sobre dispositivos Android a partir de la versión 4.1 Jelly Bean hasta la versión 7 Nougat con lo que se cubre más del 95% de los dispositivos actuales según estadísticas de Google<sup>3</sup> (ver Figura 27).

# <span id="page-42-0"></span>**Figura 27: Plataformas**

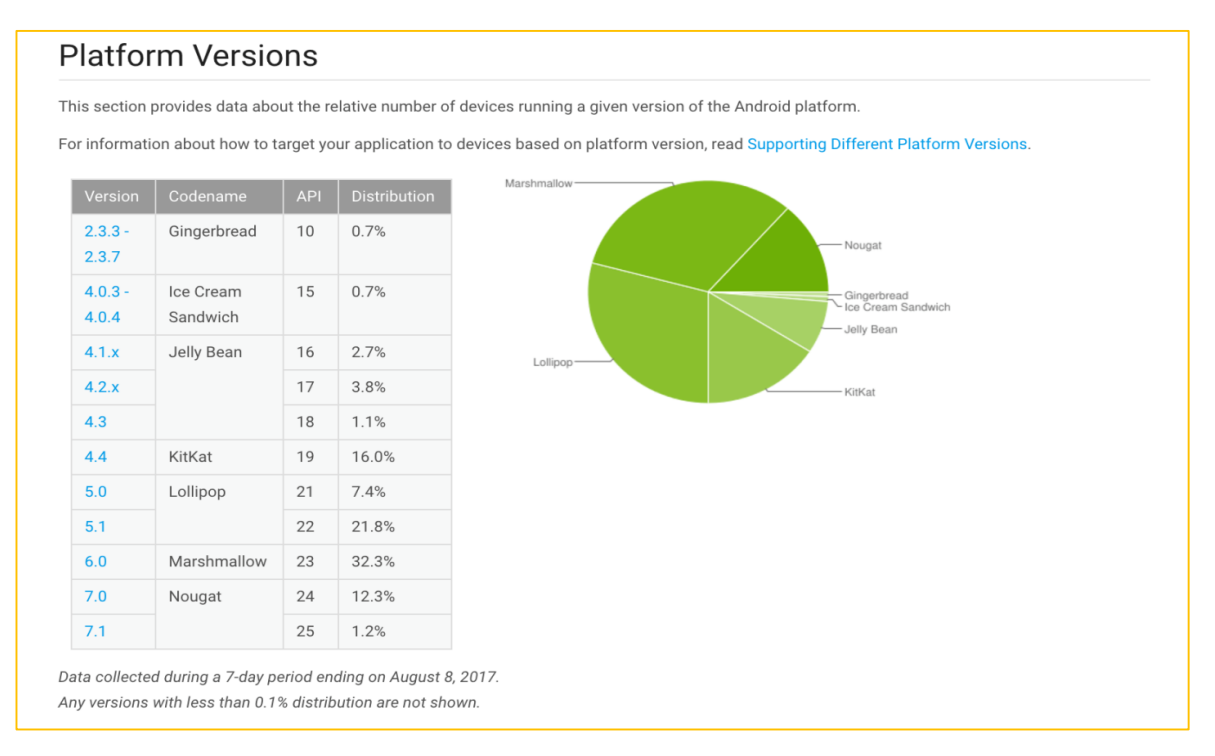

*Fuente: Elaboración Propia (2017)*

 $\overline{\phantom{a}}$ 

Para hacer el uso del App en un entorno diferente al provisto por Zyght se debe configurar el archivo ResourcesConstants que se encuentra en el paquete com.zyght.trayectoseguro.config. En este archivo se debe cambiar la configuración de la URL que se consulta, es decir, se debe poner la URL de donde fue instalado el Backend (ver Figura 28).

<sup>3</sup> Platform versions: https://developer.android.com/about/dashboards/index.html

<span id="page-43-0"></span>**Figura 28: Cómo configurar URL**

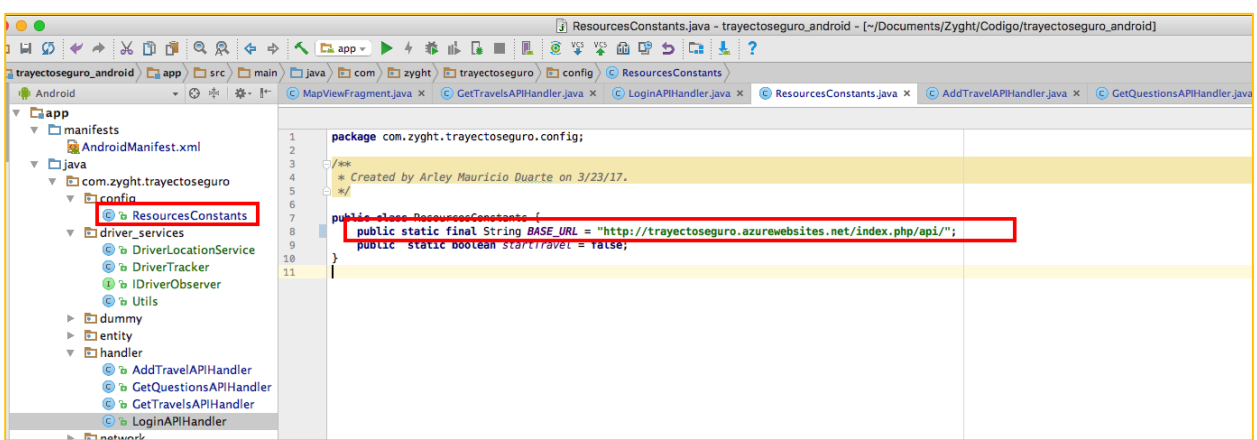

*Fuente: Elaboración Propia (2017)*

Una vez realizado este cambio se debe generar el APK que va a ser instalado en los dispositivos (ver Figura 29). Para esto, se utiliza Android Studio (entorno oficial de Google para desarrollo en Android)<sup>4</sup>, el cual se puede descargar del siguiente lin[k https://developer.android.com/studio/index.html](https://developer.android.com/studio/index.html)

#### <span id="page-43-1"></span>**Figura 29: Configuración URL**

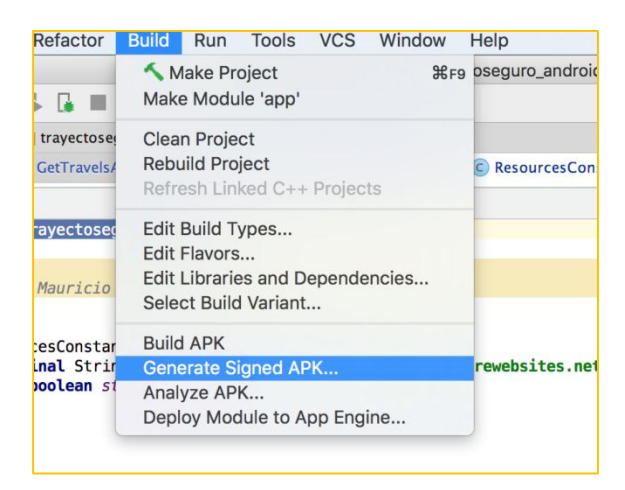

*Fuente: Elaboración Propia (2017)*

 $\overline{\phantom{a}}$ 

Se debe hacer clic en Build -> Generate Signed APK. Este APK puede ser instalado en un teléfono con Android.

<sup>4</sup>Android Studio: <https://developer.android.com/studio/index.html>

#### **Anexo n°2 – Instrucciones de instalación software Trayecto Seguro en dispositivo móvil**

Para la instalación del software Trayecto Seguro en un dispositivo Android se deben realizar los siguientes pasos:

Para instalar el App Prototipo de Trayecto Seguro que apunta al entorno de pruebas debe enviar el siguiente APK a él correo electrónico configurado en su dispositivo Android.

<https://zyght.blob.core.windows.net/demo-zyght/app-trayecto-seguro-release.apk>

Una vez el archivo APK es enviado debe descargarlo (ver Figura 30).

#### <span id="page-44-0"></span>**Figura 30: Descargar**

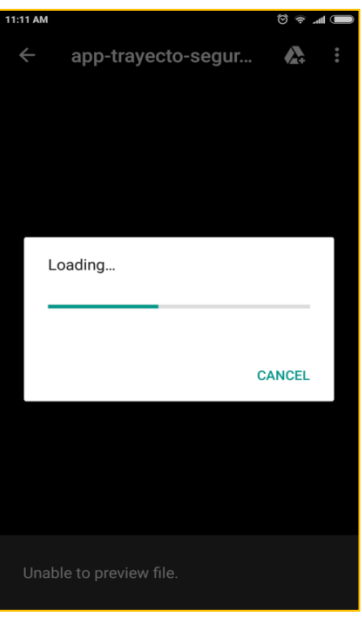

*Fuente: Elaboración Propia (2017)*

Proceder con su instalación. Para esto simplemente debe buscarlo en la carpeta de descargas de su teléfono e instalarlo (ver Figura 31).

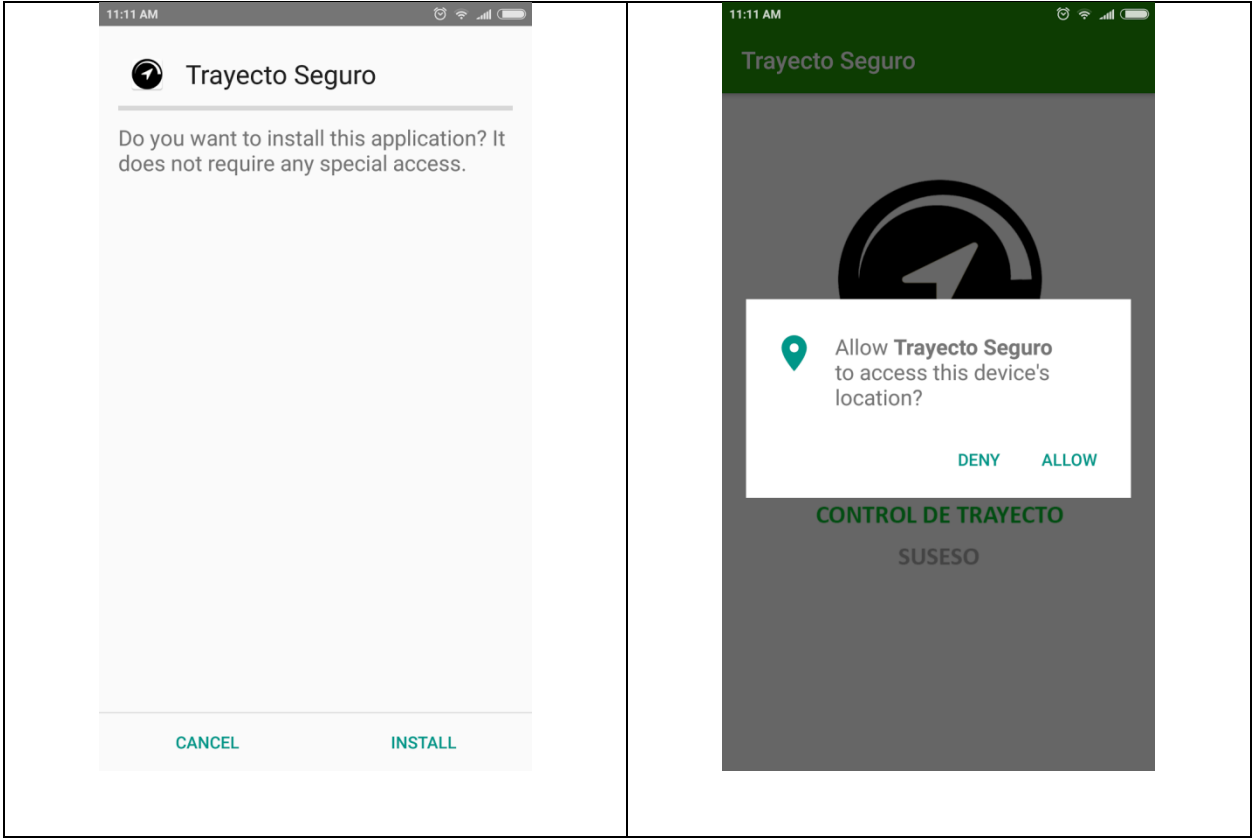

# <span id="page-45-0"></span>**Figura 31: Instalación**

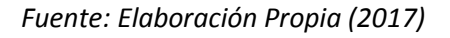

Para ingresar a la App, se pueden utilizar los siguientes datos:

- **Usuario**: test
- **Contraseña**: 1234
- **Código**: 3

#### **Anexo n°3 – Logs Recorridos de la base de datos generados durante el proyecto:**

[https://zyght.blob.core.windows.net/demo-zyght/travel\\_logs1.csv](https://zyght.blob.core.windows.net/demo-zyght/travel_logs1.csv)

[https://zyght.blob.core.windows.net/demo-zyght/travel\\_logs2.csv](https://zyght.blob.core.windows.net/demo-zyght/travel_logs2.csv)

[https://zyght.blob.core.windows.net/demo-zyght/travel\\_logs3.csv](https://zyght.blob.core.windows.net/demo-zyght/travel_logs3.csv)

[https://zyght.blob.core.windows.net/demo-zyght/travel\\_logs4.csv](https://zyght.blob.core.windows.net/demo-zyght/travel_logs4.csv)

[https://zyght.blob.core.windows.net/demo-zyght/travel\\_logs5.csv](https://zyght.blob.core.windows.net/demo-zyght/travel_logs5.csv)

[https://zyght.blob.core.windows.net/demo-zyght/travel\\_logs6.csv](https://zyght.blob.core.windows.net/demo-zyght/travel_logs6.csv)

[https://zyght.blob.core.windows.net/demo-zyght/travel\\_logs7.csv](https://zyght.blob.core.windows.net/demo-zyght/travel_logs7.csv)

[https://zyght.blob.core.windows.net/demo-zyght/travel\\_logs8.csv](https://zyght.blob.core.windows.net/demo-zyght/travel_logs8.csv)

#### **Anexo n°4 – Instrucciones para el análisis del Log de Trayecto Seguro**

Para realizar el análisis de un trayecto realizado en Trayecto Seguro se debe ingresar al sistema como usuario administrador de una de las empresas registradas, por ejemplo, para la empresa de pruebas debe ingresar con los siguientes datos:

- o **URL**: <http://trayectoseguro.azurewebsites.net/index.php/login>
- o **Usuario**: test
- o **Contraseña**: 1234
- o **Código**: 3

Luego, ingresar en la parte superior al botón trayectos (ver Figura 32).

#### <span id="page-47-0"></span>**Figura 32: Cómo visualizar los trayectos**

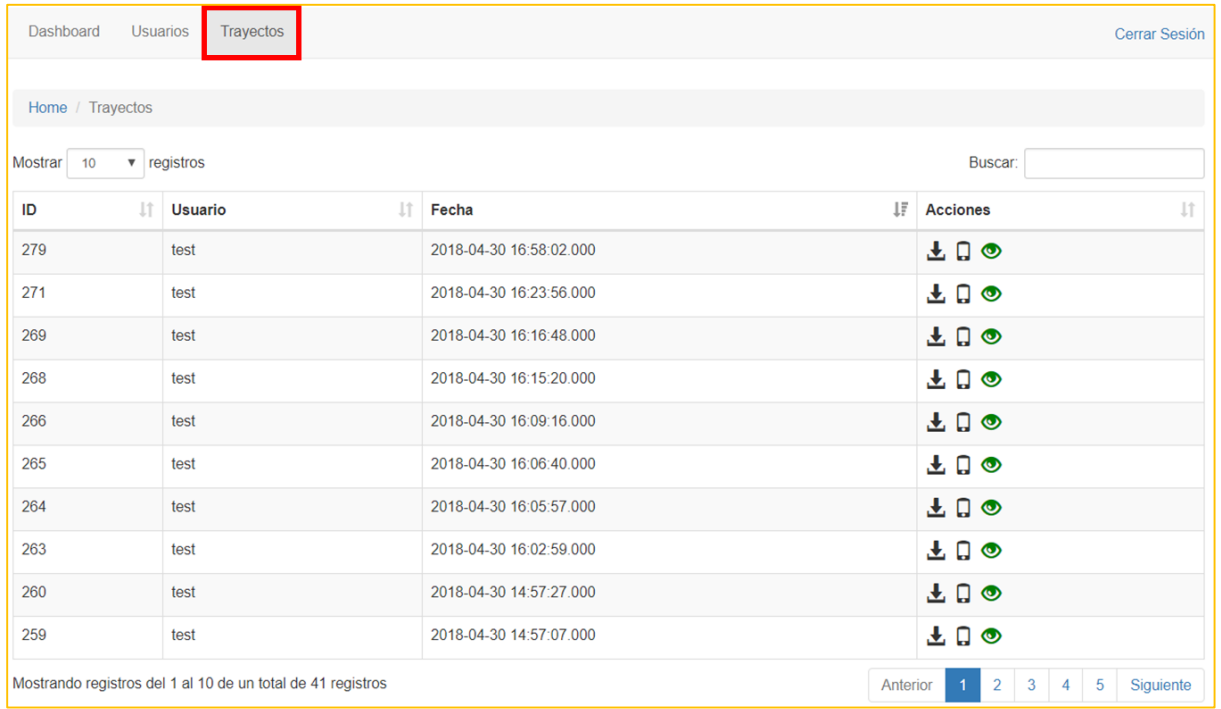

#### *Fuente: Elaboración Propia (2018)*

Para descargar un trayecto en particular, dar clic en el botón de descargar trayecto (ver Figura 33).

<span id="page-48-0"></span>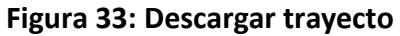

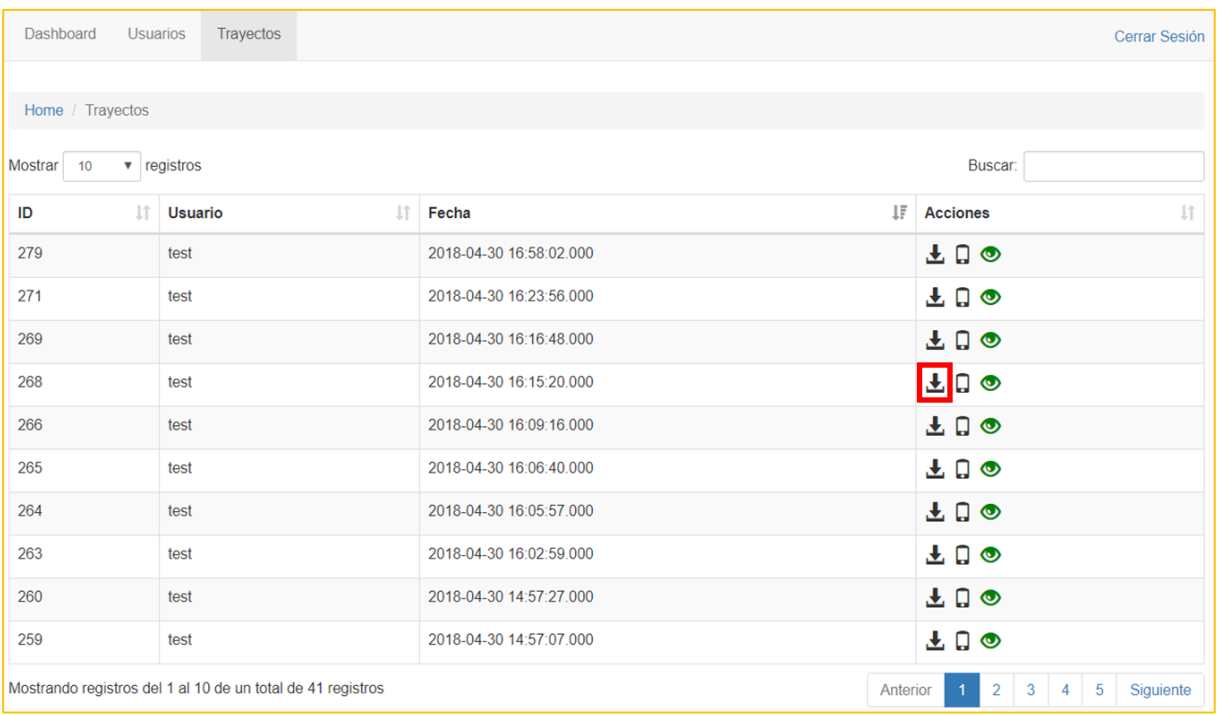

# *Fuente: Elaboración Propia (2018)*

Cargue en Excel, o si lo prefiere a cualquier editor de texto, el archivo CSV, generado por el sistema con la información correspondiente al trayecto (ver Figura 34). Es un archivo en formato de texto plano separado por comas y contiene el siguiente formato:

- o Fecha de registro
- o Latitud
- o Longitud
- o Velocidad instantánea

<span id="page-49-0"></span>**Figura 34: Información sobre trayecto**

|                          | A                       | B        | C          | D         |
|--------------------------|-------------------------|----------|------------|-----------|
| 1                        | Fecha                   | Latitud  | Longitud   | Velocidad |
| $\overline{\phantom{0}}$ | 2018-04-28 12:44:31.000 | 6,182225 | $-75,5771$ | Ω         |
| $\overline{\mathbf{3}}$  | 2018-04-28 12:44:36.000 | 6,182323 | $-75,5772$ | 12,11     |
| 4                        | 2018-04-28 12:44:41.000 | 6,182432 | $-75,5774$ | 14,58     |
| 5                        | 2018-04-28 12:44:46.000 | 6,182514 | -75,5775   | 11,27     |
| 6                        | 2018-04-28 12:44:56.000 | 6,18257  | -75,5776   | 4,33      |
| 7                        | 2018-04-28 12:45:07.000 | 6,182633 | -75,5776   | 3,62      |
| 8                        | 2018-04-28 12:45:57.000 | 6,182701 | $-75,5778$ | 1,36      |
| 9                        | 2018-04-28 12:46:04.000 | 6,182843 | $-75,5781$ | 16,18     |
| 10                       | 2018-04-28 12:46:13.000 | 6,182962 | $-75,5783$ | 11,65     |
| 11                       | 2018-04-28 12:46:18.000 | 6,183012 | $-75,5784$ | 8,17      |
| 12                       | 2018-04-28 12:46:23.000 | 6,18309  | -75,5785   | 12,57     |
| 13                       | 2018-04-28 12:46:28.000 | 6,183175 | $-75,5786$ | 10,74     |
| 14                       | 2018-04-28 12:46:53.000 | 6,183298 | $-75,5787$ | 2,21      |
| 15                       | 2018-04-28 12:47:03.000 | 6,183471 | -75,5789   | 10,47     |
| 16                       | 2018-04-28 12:47:13.000 | 6,183456 | $-75,579$  | 3,92      |
| 17                       | 2018-04-28 12:47:35.000 | 6,183528 | $-75,5792$ | 3,84      |
| 18                       | 2018-04-28 12:47:41.000 | 6,183616 | -75,5793   | 10,84     |
| 19                       | 2018-04-28 12:47:51.000 | 6,184027 | $-75,5792$ | 16,9      |
| 20                       | 2018-04-28 12:48:10.000 | 6,184142 | $-75,5791$ | 3,16      |
| 21                       | 2018-04-28 12:48:20.000 | 6,184289 | -75,579    | 6,7       |
| 22                       | continúa                |          |            |           |

*Fuente: Elaboración Propia (2018)*

También es posible, descargar información sobre el uso del teléfono móvil (para hacer llamadas) durante el trayecto. Para ello, dar clic en el botón de descargar uso del móvil (ver Figura 35).

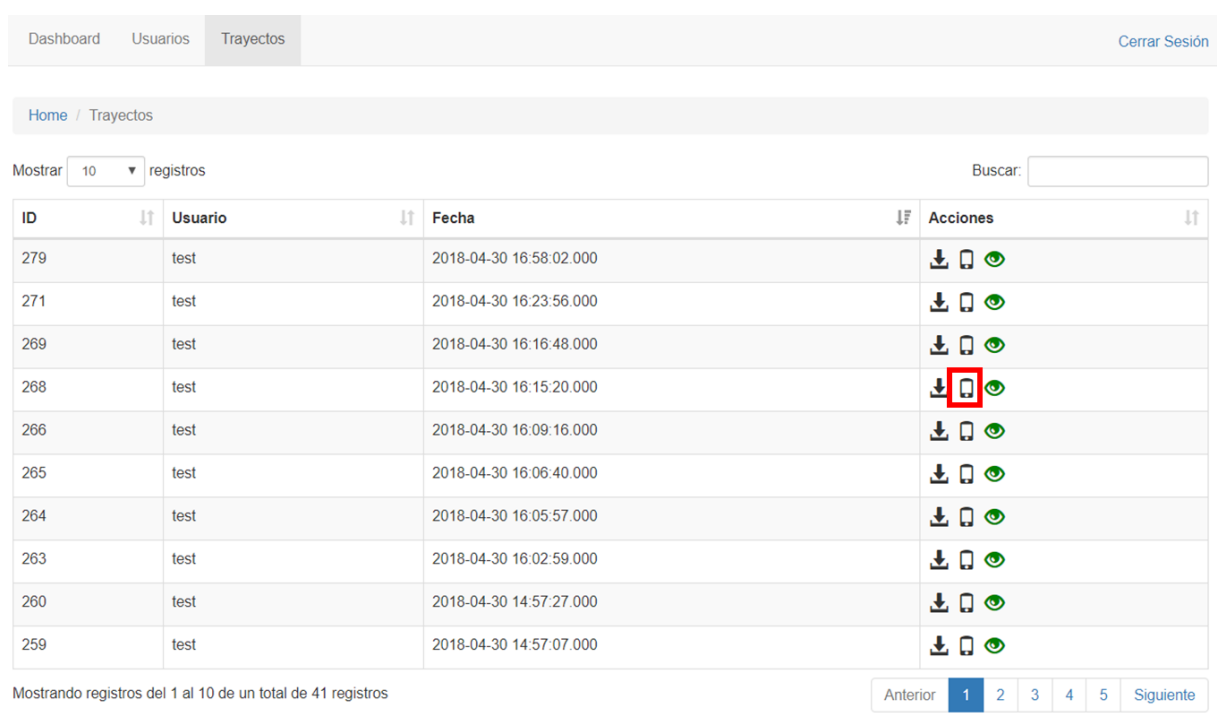

# <span id="page-50-0"></span>**Figura 35: Descargar uso de móvil durante trayecto**

*Fuente: Elaboración Propia (2018)*

Cargue en Excel, o si lo prefiere a cualquier editor de texto, el archivo CSV, generado por el sistema con la información correspondiente al uso del teléfono móvil durante el trayecto (ver Figura 36). Es un archivo en formato de texto plano separado por comas y contiene el siguiente formato:

- o Fecha en que se usó el teléfono móvil
- o Latitud
- o Longitud

# <span id="page-50-1"></span>**Figura 36: información sobre uso del teléfono móvil durante el trayecto**

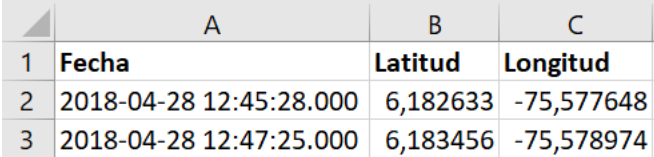

*Fuente: Elaboración Propia (2018)*

Finalmente, es posible visualizar información de resumen sobre el trayecto. Para ello, dar clic en el botón de descargar uso del móvil (ver Figura 37). Como resultado, se despliega una ventana emergente con información resumen sobre el trayecto (ver Figura 38).

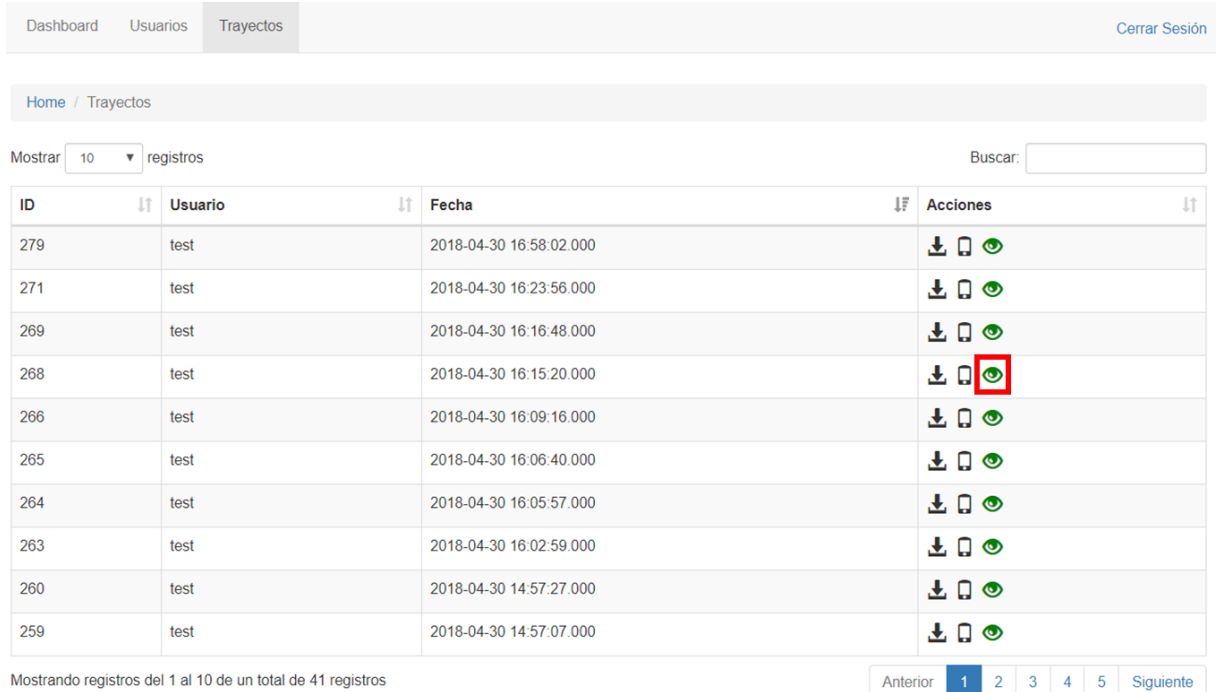

# <span id="page-51-0"></span>**Figura 37: Desplegar resumen trayecto**

*Fuente: Elaboración Propia (2018)*

# <span id="page-52-0"></span>**Figura 38: Resumen trayecto**

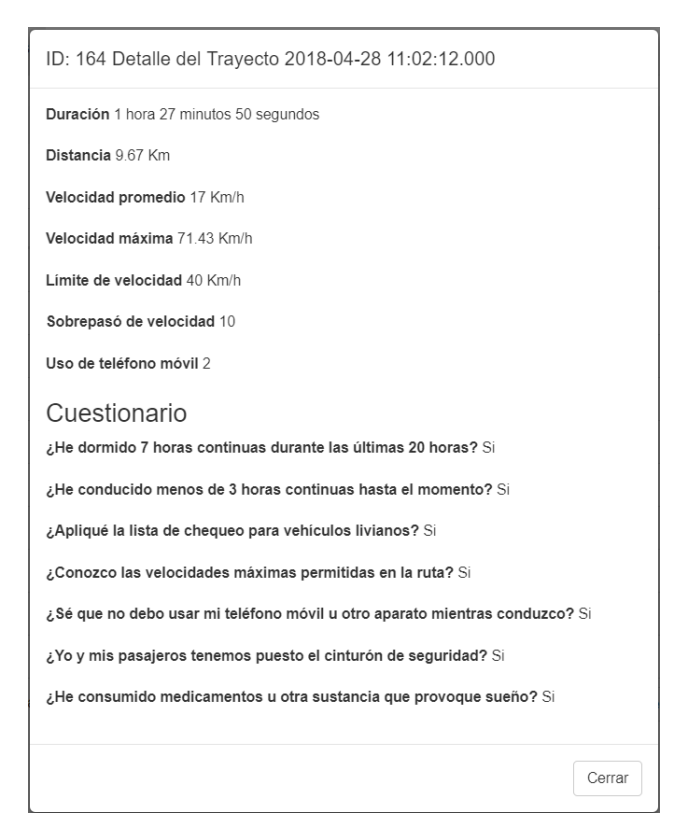

*Fuente: Elaboración Propia (2018)*

**Anexo n°5 – Hoja de ruta que se utiliza actualmente para completar en forma manual:**

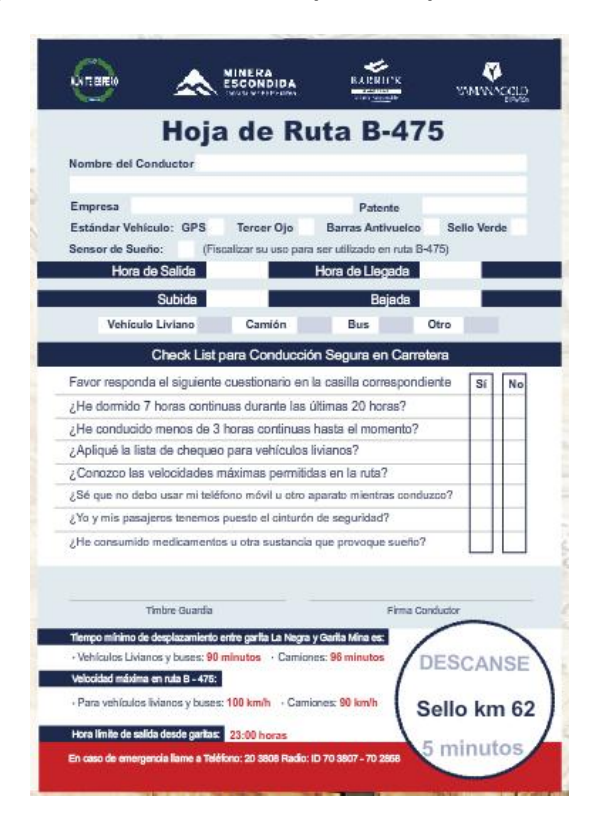